Dell™ PowerVault™ MD1000 Depolama Kasası

# Donanım Kullanıcı El Kitabı

### Notlar, Dikkat Edilecek Noktalar ve Uyarılar

 $\mathbb Z$  NOT: NOT, sisteminizden daha iyi şekilde yararlanmanıza yardımcı olacak önemli bilgiler verir.

DIKKAT: DIKKAT, donanımda olabilecek hasarları ya da veri kaybını belirtir ve size, bu sorunun nasıl önleneceğini anlatır.

UYARI: UYARI, olası maddi hasar, yaralanma veya ölüm tehlikesi anlamına gelir.

Model AMP01

Mayıs 2007 Rev. A00

<sup>—&</sup>lt;br>Bu belgedeki bilgiler önceden<br>© 2005-2007 Dell Inc. Tüm h:<br>Dell Inc 'in vazılı izni olmadan Bu belgedeki bilgiler önceden bildirilmeksizin değiştirilebilir. © 2005-2007 Dell Inc. Tüm hakları saklıdır.

Dell Inc.'in yazılı izni olmadan herhangi bir şekilde çoğaltılması kesinlikle yasaktır.

Bu metinde kullanılan ticari markalar: Dell, DELL logosu, PowerEdge, PowerVault, ve Dell OpenManage Dell Inc.'in ticari markalarıdır; Microsoft, Windows, Windows Server, MS-DOS ve Windows Vista Microsoft Corporation'ın ABD'deki ve/veya diğer ülkelerdeki ticari markaları veya tescilli ticari markalarıdır; UNIX The Open Group'un ABD'deki ve diğer ülkelerdeki tescilli ticari markasıdır; EMC, EMC Corporation'ın tescilli ticari markasıdır.

Bu belgede, marka ve adların sahiplerine ya da ürünlerine atıfta bulunmak için başka ticari marka ve ticari adlar kullanılabilir. Dell Inc. kendine ait olanların dışındaki ticari markalar ve ticari isimlerle ilgili hiçbir mülkiyet hakkı olmadığını beyan eder.

# İçerik

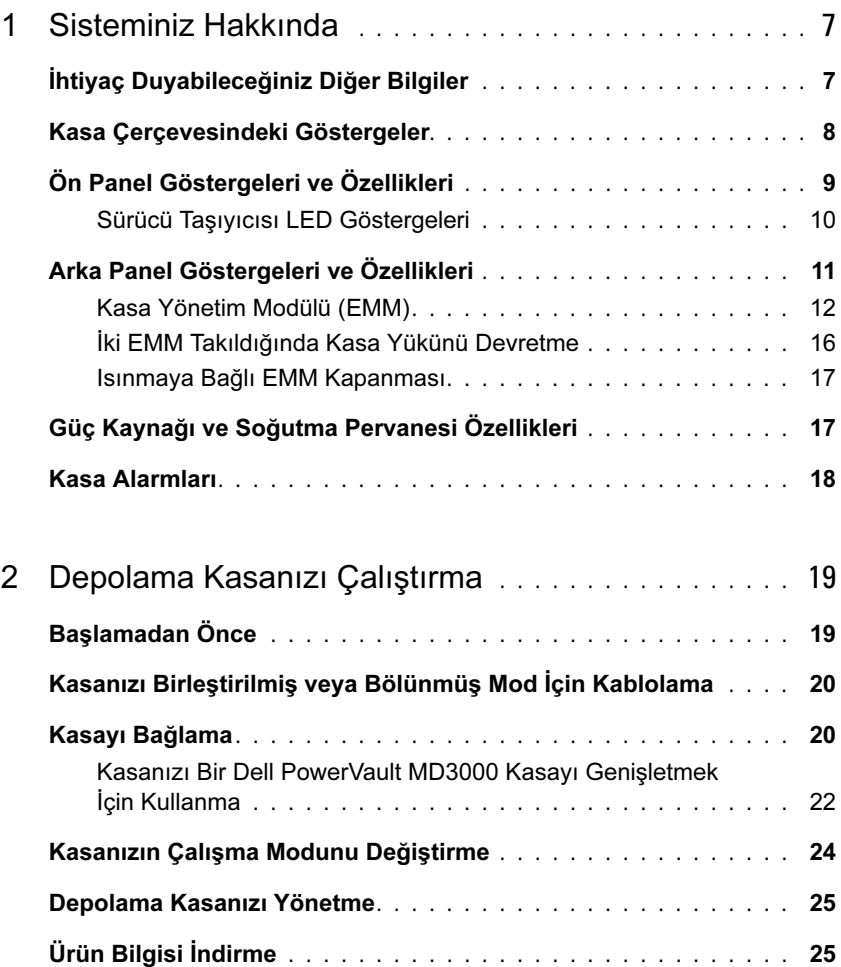

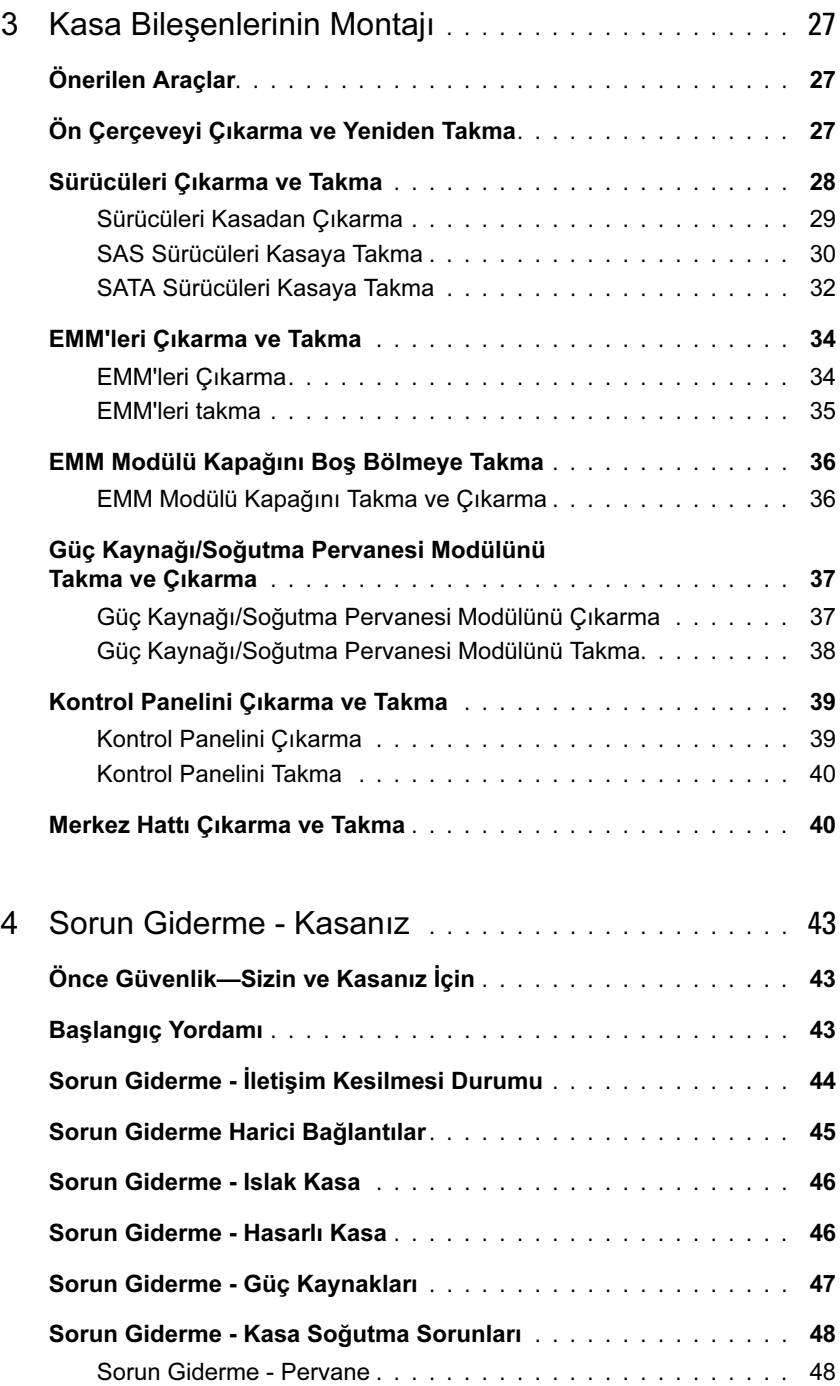

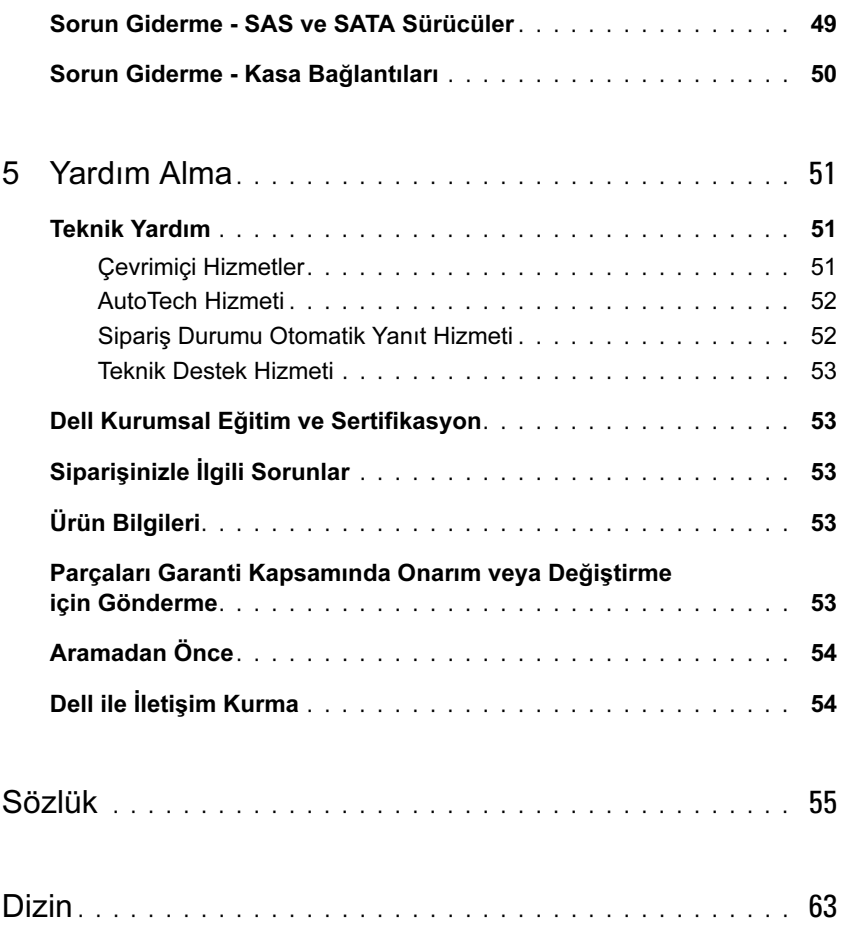

#### İçerik

# <span id="page-7-2"></span><span id="page-7-0"></span>Sisteminiz Hakkında

Kasa 15 adede kadar 3,0 Gbps, Seri Bağlı SCSI (SAS) sürücüyü veya 3,0 Gbps Seri ATA (SATA) sürücüyü barındırma kapasitesine sahip bir 3 U rafa monteli harici depolama şasisi sunar. Kasa ana makine başına 45 adede kadar sürücü sağlamak için iki adede kadar ek kasa ile papatya şeklinde bağlanabilir. Ana makine tabanlı RAID yapılandırması bir Dell™ PowerEdge™ Expandable RAID Controller (PERC) 5/E üzerinden desteklenir.

## <span id="page-7-3"></span><span id="page-7-1"></span>İhtiyaç Duyabileceğiniz Diğer Bilgiler

UYARI: Ürün Bilgileri Kılavuzu önemli güvenlik ve tescil bilgilerini sunar. Garanti bilgileri bu belgeye dahil edilmiş veya ayrı bir belge olarak eklenmiş olabilir.

- Raf çözümünüzle birlikte verilen Rafa Montaj Kılavuzu veya Rafa Montaj Yönergeleri kasanızın bir rafa nasıl monte edileceğini açıklar.
- Başlarken Kılavuzu kasa özelliklerine, kasanızı kurmaya ve teknik özelliklere genel bir bakış sunar.
- Dell OpenManage Server Administrator belgeleri depolama çözümünüzü Server Administrator'da Depolama Yönetimi Hizmeti'ni kullanarak yönetme hakkında bilgiler sunar.

 $\mathscr{A}$  NOT: Cevrimiçi yapılandırma, kasa durumu ve etkin olay bildirimi Server Administrator sürüm 4.5.1 veya üzerini gerektirir.

- Kasanızla birlikte verilen CD'ler, kasanızı yapılandırma ve yönetme için belgeler ve araçlar sunar.
- Ayrıca satın aldığınız her türlü bileşene ait belgeler bu seçenekleri yapılandırma ve kurma hakkında bilgiler sağlar.
- RAID denetleyicisi belgeleri.
- Bazen kasa, yazılım ve/veya belgeler üzerinde yapılan değişikliklerin açıklanması için kasayla birlikte güncellemeler verilir.

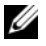

**XX** NOT: Her zaman support.dell.com adresindeki güncellemeleri kontrol edin ve genellikle diğer belgelerdeki bilgileri geçersiz kıldığından önce güncellemeleri okuyun.

• Kasa veya belgeler üzerinde yapılan son dakika değişikliklerini veya deneyimli kullanıcılar için tasarlanmış gelişmiş teknik başvuru malzemelerini sunmak için sürüm notları veya benioku dosyaları eklenmiş olabilir.

### <span id="page-8-0"></span>Kasa Çerçevesindeki Göstergeler

Erişimi sınırlandırmak için kasanın önüne isteğe bağlı bir kilitleme çerçevesi takılabilir. [Şekil 1-1](#page-8-1) çerçevenin üzerindeki göstergeleri ve bileşenleri göstermektedir. [Tablo 1-1](#page-8-2) çerçevenin üzerinde ışıklarla gösterilen koşulları belirtmektedir. Çerçeveyi takma ve çıkarma hakkında bilgi için, bkz. ["Ön Çerçeveyi Çıkarma ve](#page-27-3)  [Yeniden Takma](#page-27-3)".

#### <span id="page-8-1"></span>Şekil 1-1. Ön Çerçevedeki LED'ler

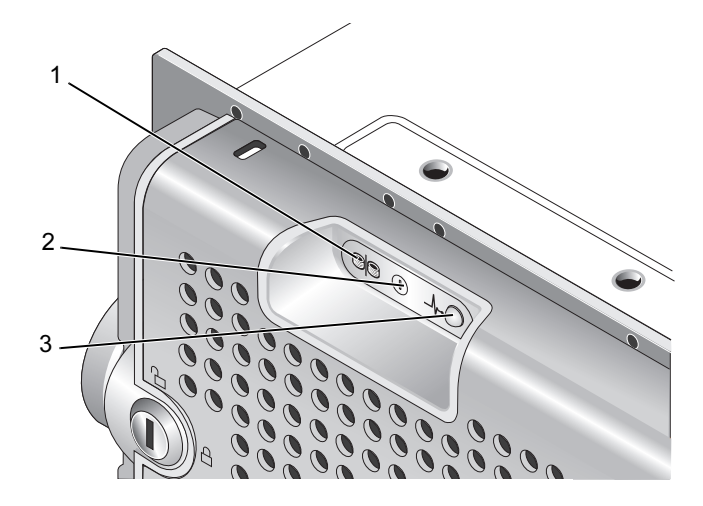

<span id="page-8-2"></span>Tablo 1-1. Ön Çerçeve Göstergeleri

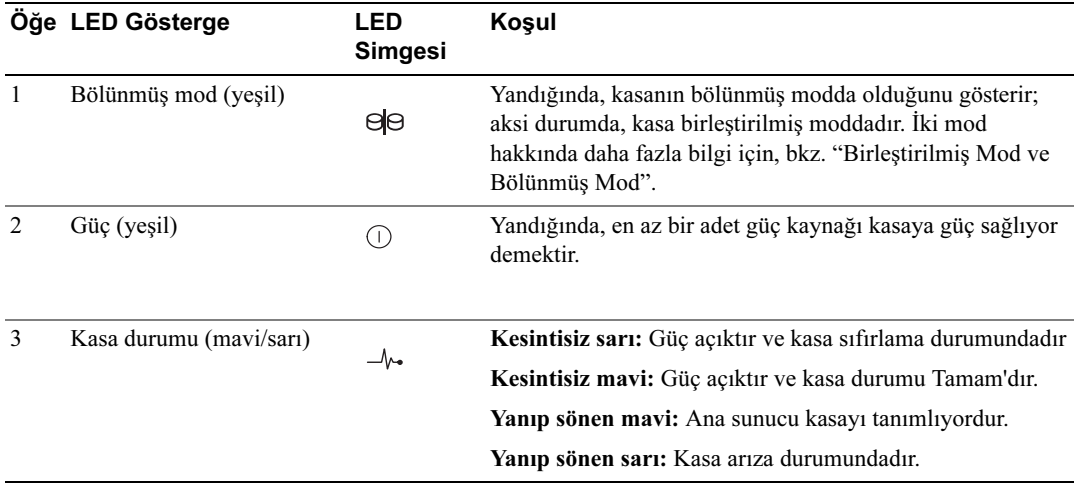

## <span id="page-9-0"></span>Ön Panel Göstergeleri ve Özellikleri

[Şekil 1-2](#page-9-1), kasanın ön panelindeki LED göstergeleri ve bileşenleri göstermektedir (isteğe bağlı kilitleme çerçevesi gösterilmemiştir). [Tablo 1-2](#page-10-1) her biri tarafından gösterilen koşulları ve işlevleri belirtmektedir.

#### <span id="page-9-1"></span>Şekil 1-2. Ön Panel Özellikleri

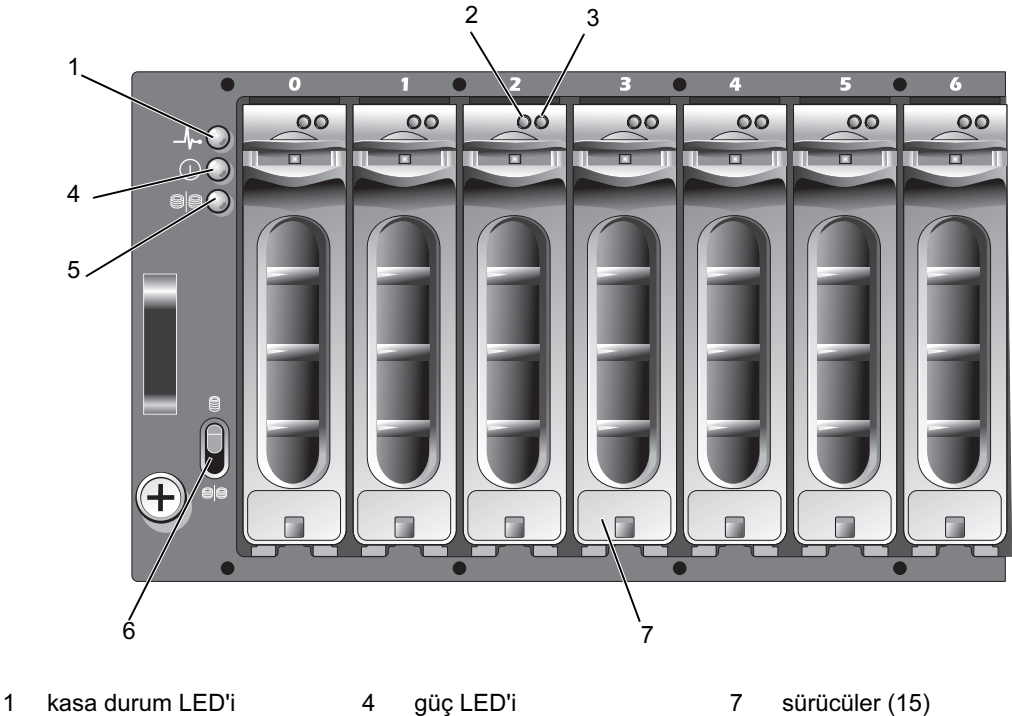

- 
- 2 sürücü etkinlik LED'i 5 bölünmüş mod LED'i
- 3 sürücü durum LED'i 6 kasa modu düğmesi
- 
- 
- 

<span id="page-10-3"></span><span id="page-10-1"></span>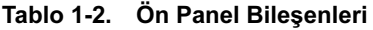

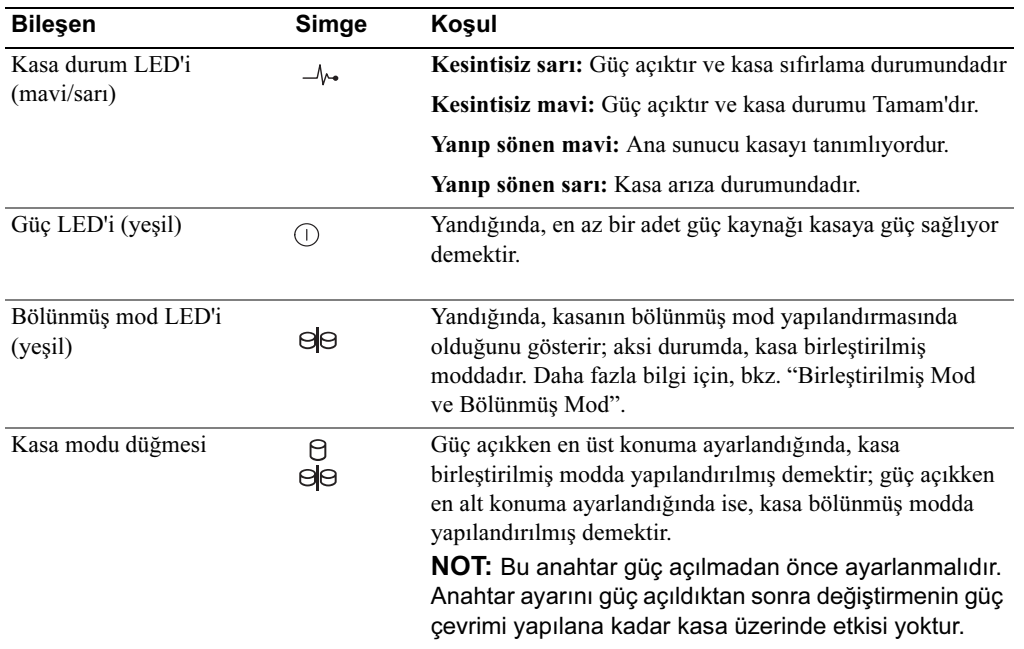

#### <span id="page-10-0"></span>Sürücü Taşıyıcısı LED Göstergeleri

Kasanızdaki her sürücü taşıyıcısında iki adet LED bulunur: bir adet etkinlik LED'i (yeşil) ve bir adet iki renkli (yeşil/sarı) durum LED'i (bkz. [Şekil 1-3](#page-10-2)). Etkinlik LED'i sürücüye her erişildiğinde yanıp söner. [Tablo 1-3](#page-11-1) durum LED'i için yanıp sönme modellerini belirtmektedir.

<span id="page-10-2"></span>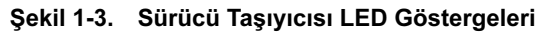

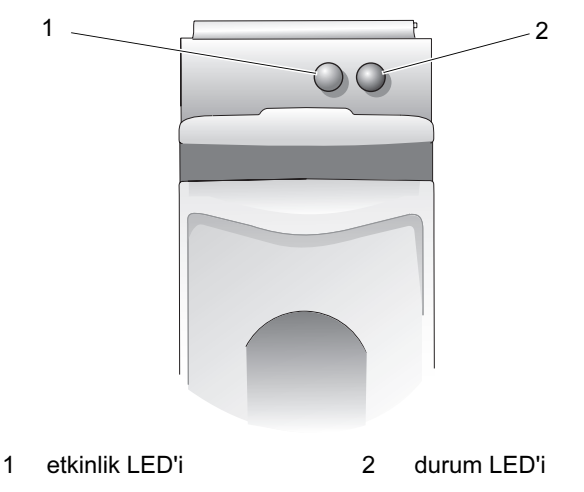

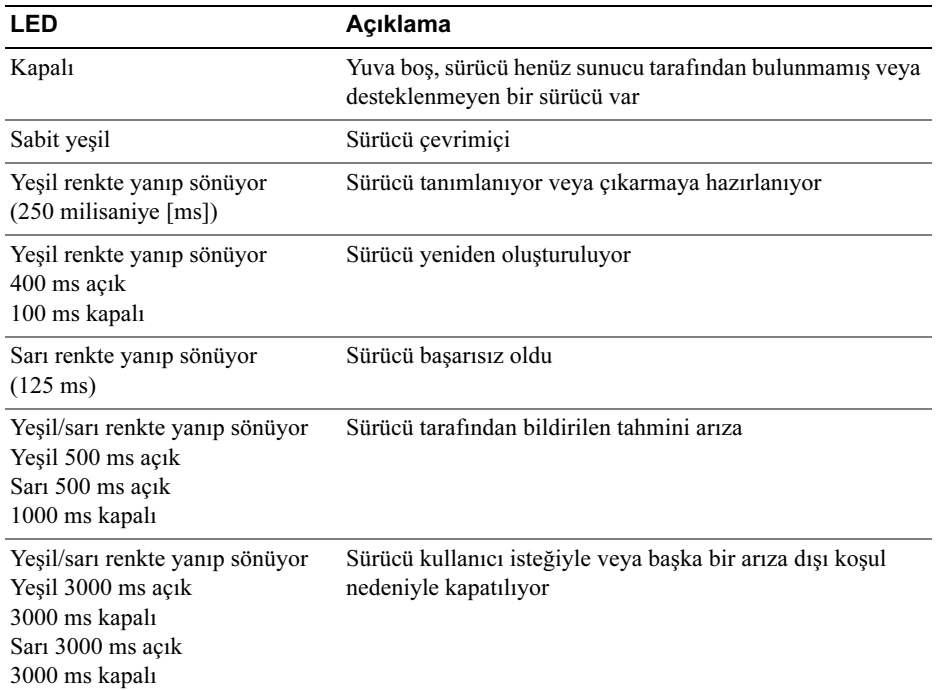

#### <span id="page-11-2"></span><span id="page-11-1"></span>Tablo 1-3. Sürücü Taşıyıcısı Durum LED'leri

### <span id="page-11-3"></span><span id="page-11-0"></span>Arka Panel Göstergeleri ve Özellikleri

[Şekil 1-4](#page-12-1), iki kasa yönetim modülünü (EMM'ler) ve iki adet güç kaynağı soğutma pervanesi modülü içeren tamamen kullanılan bir kasanın arka panel özelliklerini göstermektedir. Kasa en az bir adet EMM'nin takılı olmasını gerektirir; yalnızca bir adet EMM takılıysa, bu ana (kasanın arkasından bakıldığında solda) EMM bölmesinde bulunmalıdır. İki güç kaynağı/soğutma pervanesi modülü de takılı olmalıdır. Ancak, kasa tek güç kaynağı/soğutma pervanesi modülü ile geçici olarak çalışabilir. Daha fazla bilgi için, bkz. ["Güç Kaynağı](#page-17-1)  [ve Soğutma Pervanesi Özellikleri](#page-17-1)".

#### <span id="page-12-1"></span>Şekil 1-4. Arka Panel Özellikleri

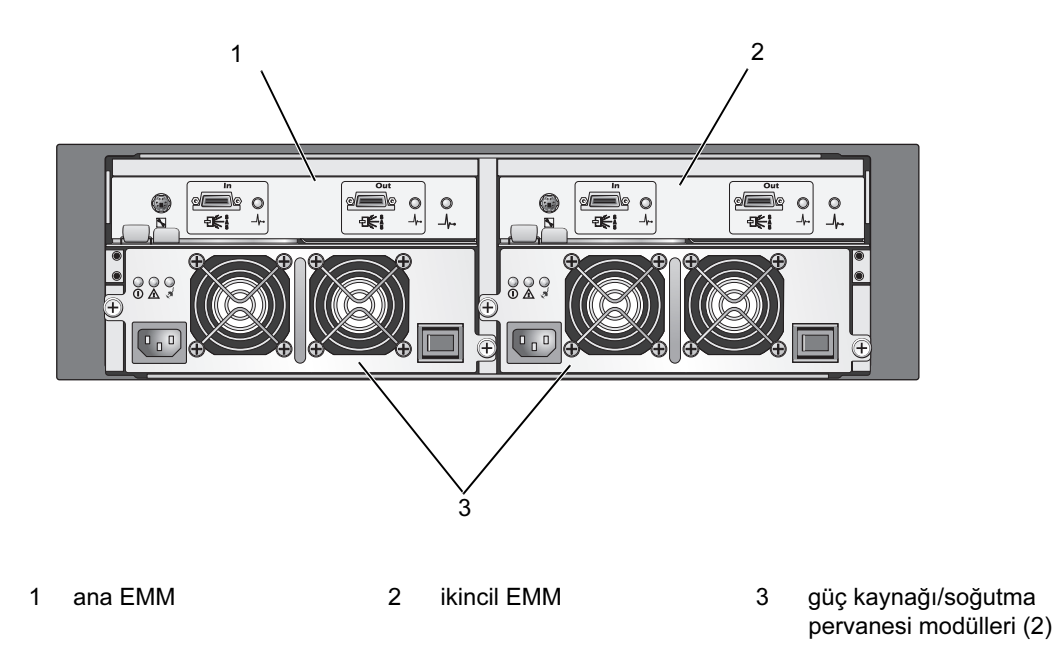

#### <span id="page-12-3"></span><span id="page-12-2"></span><span id="page-12-0"></span>Kasa Yönetim Modülü (EMM)

Her EMM aşağıdakiler dahil kasanız için veri yolu ve kasa yönetim işlevleri sunar:

- Kasa ortamı öğelerini (sıcaklık, pervaneler, güç kaynakları ve kasa LED'leri) izleme ve kontrol etme
- Sürücülere erişimi kontrol etme
- Kasa özniteliklerini ve durumlarını ana sunucuya iletme

 $\mathscr{U}$  NOT: Kasaya en az bir EMM takılmalıdır. Yalnızca bir adet EMM takılıysa, bu ana EMM bölmesinde olmalıdır (bkz. [Şekil 1-4](#page-12-1)) ve ikincil EMM bölmesine bir boş modül kapağı takılmalıdır (bkz. "[EMM Modülü Kapağını Boş Bölmeye Takma"](#page-36-2)).

[Şekil 1-5](#page-13-0) kasanın arkasından bakıldığında görüldüğü şekliyle tek EMM'yi göstermektedir. EMM kasaya kasa merkez hattı aracılığıyla bağlanır (bkz. ["EMM'leri Çıkarma ve Takma"](#page-34-2)). EMM konnektörleri ve bileşenleri [Şekil 1-5](#page-13-0)'te gösterilmekte olup şunları içermektedir:

- Hata ayıklama bağlantı noktası (yalnızca Dell'in kullanımı için)
- SAS bağlantı noktası konnektörü (In)
- SAS bağlantı noktası konnektörü (Out)
- Üç adet LED (In Bağlantı Noktası Bağlantısı, Out Bağlantı Noktası Bağlantısı ve EMM Durumu)

EMM'nin ön panelindeki her bileşenin açıklaması için, bkz. [Tablo 1-4.](#page-13-1) Kasayı EMM bağlantı noktalarını kullanarak bağlama hakkında açıklama için, bkz. "[Depolama Kasanızı Çalıştırma](#page-19-2)".

#### <span id="page-13-0"></span>Şekil 1-5. EMM Harici Paneli

<span id="page-13-2"></span>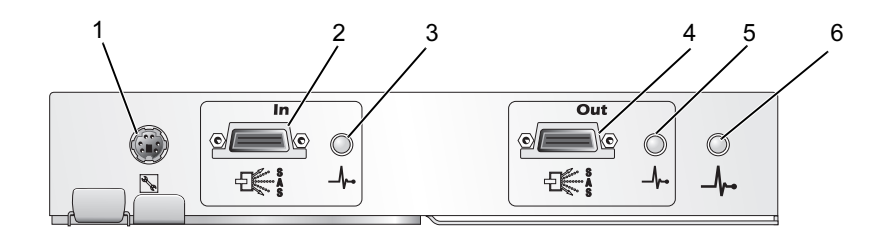

#### <span id="page-13-1"></span>Tablo 1-4. EMM Bileşen İşlevleri

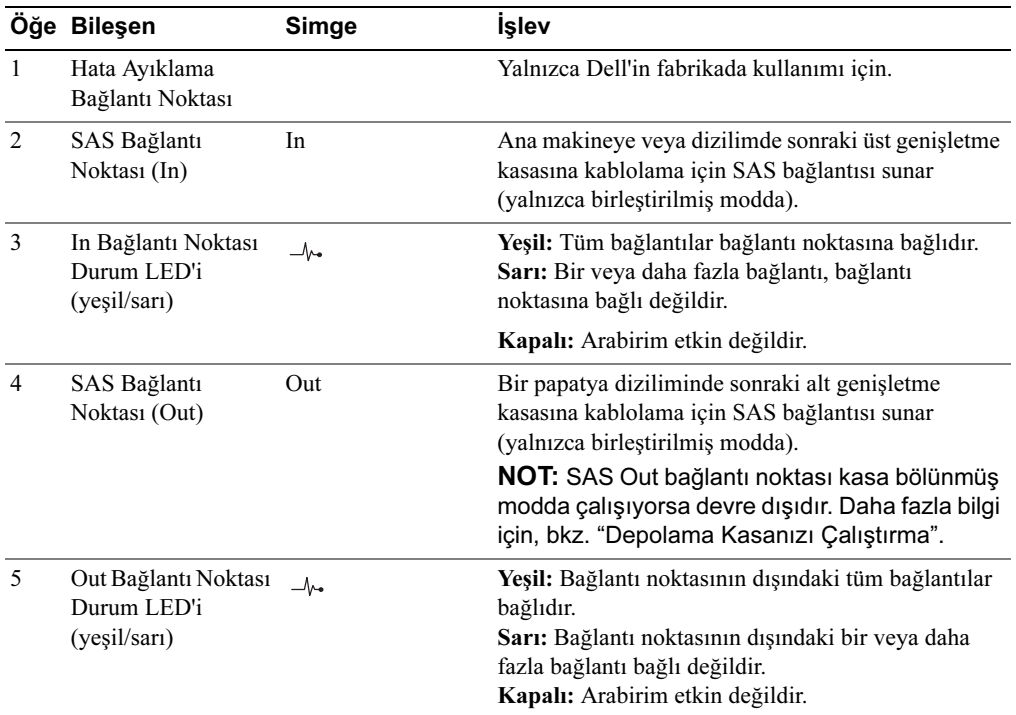

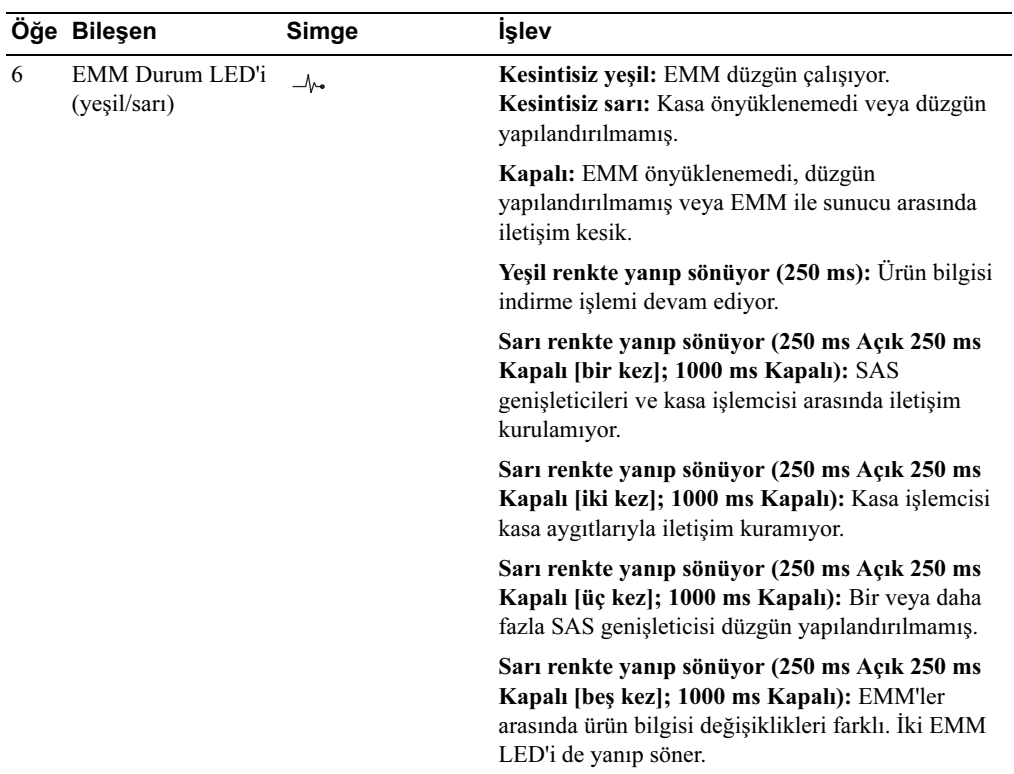

#### Tablo 1-4. EMM Bileşen İşlevleri (devamı)

#### <span id="page-14-0"></span>Birleştirilmiş Mod ve Bölünmüş Mod

Kasa iki moddan birinde çalışabilir:

- Birleştirilmiş
- Bölünmüş

Birleştirilmiş modda, bir SAS ana makine tek bir EMM aracılığıyla 15 adede kadar sürücüyle veya papatya seklinde bağlanmış üç kasadaki 45 adede kadar sürücüyle iletisim kurabilir. Bölünmüş modda, kasa *ana* (solda) EMM tarafından kontrol edilen sekiz adede kadar art arda sürücüye (7-14. yuvalar) sahip iki sanal gruba ayrılır. Kalan sürücüler (0-6. yuvalar) ikincil (sağda) EMM tarafından kontrol edilir. Gücü açmadan önce ön paneldeki kasa modu düğmesini kullanarak iki moddan birini seçmelisiniz (bkz. [Şekil 1-7\)](#page-16-1).

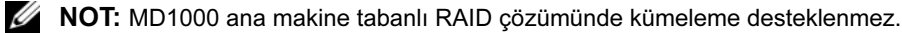

[Şekil 1-6](#page-15-0) kasanızı birleştirilmiş veya bölünmüş modda çalıştırmayı seçmenize bağlı olarak kontrolün bölünmesini göstermektedir.

<span id="page-15-0"></span>Şekil 1-6. Bölünmüş Mod - Birleştirilmiş Mod Sürücü Yuvası Karşılaştırması

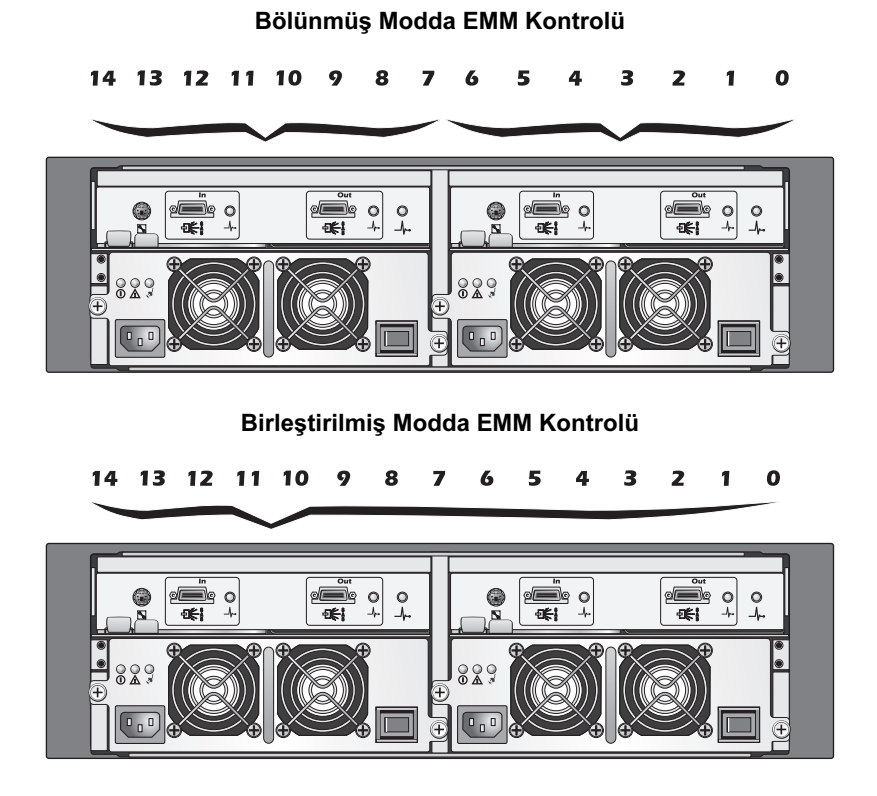

<span id="page-16-2"></span><span id="page-16-1"></span>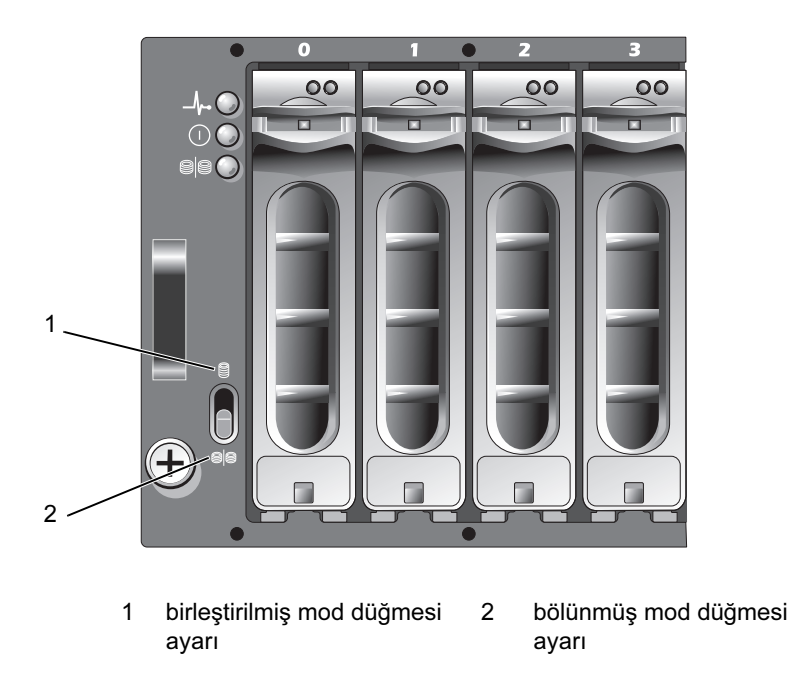

 $\mathscr{D}$  NOT: Kasa modunu değiştirmek için, kasaya giden gücü açmadan önce kasa modu düğmesinin konumunu değiştirmelisiniz. Kasa açıkken düğmenin konumunu değiştirmenin kasa yeniden başlatılana kadar kasa üzerinde etkisi yoktur.

Ana ve ikincil EMM'lerin görevlerinin tam açıklaması için, bkz. "[Depolama Kasanızı Çalıştırma](#page-19-2)".

#### <span id="page-16-0"></span>İki EMM Takıldığında Kasa Yükünü Devretme

İki EMM takılıysa, belirli bir derecede yük devri olanağı sunulur. Kasa elemanlarının kontrolü ve izlenmesi bir EMM arızası durumunda bir EMM'den diğerine aktarılabilir. Bir EMM ile eşdeğeri arasında iletişim kesildiğinde bir yük devri gerçekleşir.

Eşdeğer EMM'nin arızalanması durumunda, çalışmaya devam eden EMM arızalı EMM'nin sarı durum LED'ini etkinleştirir ve sıfırlanmış halde tutar. Ardından çalışmaya devam eden EMM kasa yönetim sorumluluğunu devralır. Bu sorumluluk sesli alarmların, kasa LED'lerinin, güç kaynaklarının ve pervanelerin izlenmesini ve kontrolünü kapsar.

Yük devri arızalı EMM tarafından kontrol edilen sürücülerin bağlantılarını kapsamaz. Arızalı bir EMM değiştirildiğinde, kasa yönetim işlevleri başka bir yük devri olayını tetikleyen ilave bir arıza meydana gelmedikçe otomatik olarak değiştirilen EMM'ye dönmez.

#### <span id="page-17-4"></span><span id="page-17-0"></span>Isınmaya Bağlı EMM Kapanması

<span id="page-17-5"></span>Kritik dahili sıcaklıklara erişilirse, kasa EMM ürün bilgisi tarafından gönderilen bir ısınmaya bağlı kapatma komutuyla veya Server Administrator'dan gelen bir komutla kapatılır.

## <span id="page-17-1"></span>Güç Kaynağı ve Soğutma Pervanesi Özellikleri

Depolama kasanız iki adet tümleşik, çalışırken takılabilir güç kaynağı/soğutma pervanesi modülünü destekler. Her modül iki ayrı soğutma pervanesi içerir. Düzgün soğutmayı sağlamak için iki modül de takılı olmalıdır. Kasa aşırı ısınmaya karşı çalışması için en az üç adet soğutma pervanesi gerektirir.

#### $\bigwedge$  UYARI: Bir güç kaynağı/soğutma pervanesi modülü çalışan bir kasadan çıkarılabilir; ancak aşırı ısınma meydana gelirse kasa kapanır.

Bir güç kaynağı/soğutma pervanesi kasa kapatılmadan yeniden takılabilir. Modülleri çıkarma ve yeniden takma hakkında bilgi için, bkz. "[Güç Kaynağı/Soğutma Pervanesi Modülünü Takma ve Çıkarma"](#page-37-2).

[Şekil 1-8](#page-17-2), güç kaynağı/soğutma pervanesi modülü özelliklerini ve LED göstergelerini göstermektedir. [Tablo 1-5](#page-18-1) LED gösterge açıklamalarını göstermektedir.

#### <span id="page-17-2"></span>Şekil 1-8. Güç Kaynağı ve Soğutma Pervanesi Modülü LED Özellikleri ve Göstergeleri

<span id="page-17-3"></span>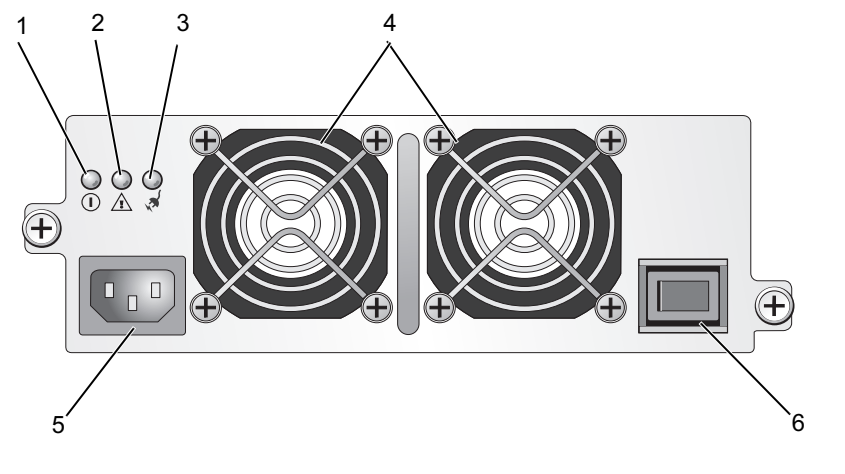

- 
- 1 DC güç LED'i 3 AC güç LED'i 5 AC güç kablosu
	-
- - 4 soğutma pervaneleri (2) 6 açma/kapatma düğmesi
- 2 Güç kaynağı/soğutma pervanesi arıza LED'i
- 

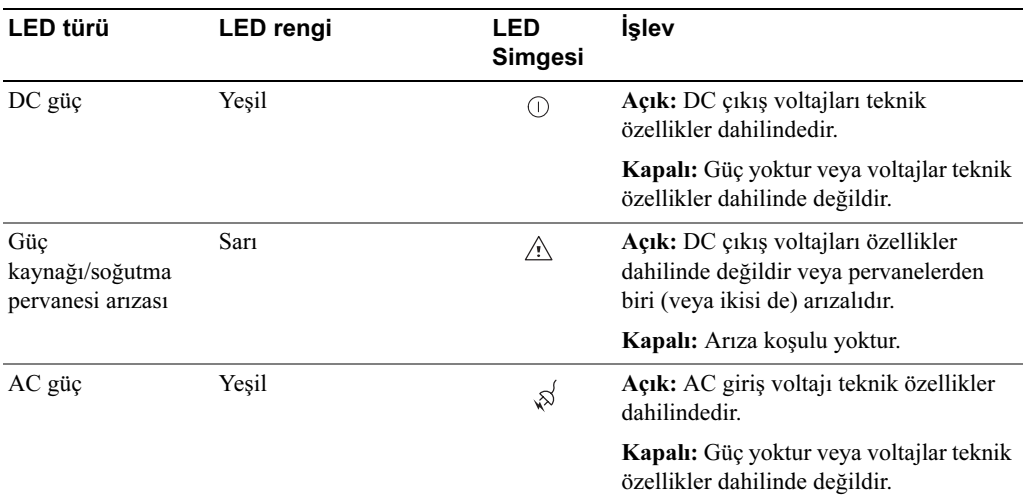

#### <span id="page-18-1"></span>Tablo 1-5. Güç Kaynağı/Soğutma Pervanesi Modülü LED Göstergeleri

### <span id="page-18-4"></span><span id="page-18-3"></span><span id="page-18-0"></span>Kasa Alarmları

[Tablo 1-6](#page-18-2)'da belirtilen arıza koşullarından biri meydana gelirse bir sesli alarm etkinleştirilir. Kritik olaylar meydana gelirse, alarm sürekli çalar. Kritik olmayan olaylar meydana gelirse, alarm her 10 saniyede bir çalar.

NOT: Sesli alarm varsayılan olarak devre dışıdır. Alarmı etkinleştirmek için Server Administrator'da varsayılan ayarı değiştirmelisiniz. Daha fazla bilgi için Server Administrator Depolama Yönetimi Hizmeti belgelerine bakın.

<span id="page-18-2"></span>Tablo 1-6. Kritik ve Kritik Olmayan Olaylar

| <b>Kritik Olaylar</b>                                                                                                    | Kritik Olmayan Olaylar                                    |
|----------------------------------------------------------------------------------------------------|-----------------------------------------------------------|
| İki veya daha fazla pervane körüğü hata verdi veya bir Bir güç kaynağı arızalıdır.<br>güç kaynağı/soğutma pervanesi modülü takılı değil. |                                                           |
| Bir veya daha fazla isi algılayıcısı kritik aralıktadır.                                                                                 | Bir soğutma pervanesi arızalıdır.                         |
|                                                                                                    | Bir veya daha fazla ısı algılayıcısı uyarı aralığındadır. |
|                                                                                                    | Bir EMM arizalıdır.                                       |

 $\mathscr{D}$  NOT: İki EMM'nin de aynı anda arıza yapması nadir bir durumdur. Ancak bu meydana gelirse, kasa herhangi bir kasa bileşeni için kritik veya kritik olmayan alarmları veremez.

# <span id="page-19-2"></span><span id="page-19-0"></span>Depolama Kasanızı Çalıştırma

Bu bölümde depolama kasanızı birleştirilmiş veya bölünmüş moddaki bir ana makine sistemine bağlamak için kullanılan yordamlar sunulmaktadır.

# <span id="page-19-1"></span>Başlamadan Önce

Depolama kasanızı bağlamadan önce, aşağıdakilerin mevcut olduğundan emin olun:

- Depolama kasanızla birlikte verilen aşağıdaki bileşenler: –
	- Güç kablosu
	- SAS bağlantı kabloları
	- Belge CD'si –
	- Ray kiti –
- Aşağıdaki her türlü belge: –
	- Başlangıç Kılavuzu –
	- Rafa Montaj Kılavuzu veya Rafa Montaj Yönergeleri
	- Ürün Bilgileri Kılavuzu (önemli güvenlik, tescil ve garanti bilgileri için)
	- Kurulum ve Sunucu Yönetimi CD'si (sürüm 4.5.1 veya üzeri)
	- Server Administrator belgeleri
	- Benioku dosyaları

### <span id="page-20-4"></span><span id="page-20-3"></span><span id="page-20-0"></span>Kasanızı Birleştirilmiş veya Bölünmüş Mod İçin Kablolama

Kasanızı ana makine denetleyicinize bağlama yönteminiz seçtiğiniz yapılandırmaya bağlıdır: birleştirilmiş veya bölünmüş mod.

- Birleştirilmiş yapılandırma kasanızın tek bir ana makineye bağlandığı yapılandırmadır (örneğin, bir denetleyici kartına sahip bir sunucu). Birleştirilmiş modda, kasanız ana sunucunuzdaki denetleyici kartının üzerinde bulunan tek bir bağlantı noktasına papatya şeklinde bağlanmış üç adede kadar kasadan biri olabilir. Birleştirilmiş mod yapılandırmasına ait bir kablolama şeması için bkz. [Şekil 2-1](#page-21-0).
- Bölünmüş mod yapılandırması depolama kasanızın iki adet denetleyiciye veya tek bir ana makine denetleyicisindeki iki bağlantı noktasına bağlandığı yapılandırmadır. Bu yapılandırmada, sürücüler, sekiz sürücünün tek ana makine denetleyicisi, yedi sürücünün ise diğer ana makine denetleyicisi tarafından kontrol edildiği iki gruba ayrılır. Bölünmüş mod yapılandırmasına ait bir kablolama şeması için bkz. [Şekil 2-1.](#page-21-0)

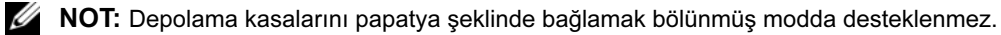

**XXIII NOT:** MD1000 ana makine tabanlı RAID çözümünde kümeleme desteklenmez.

Yapılandırma modunun seçimi ön kasa panelindeki kasa modu anahtarı ile yapılır (bkz. [Şekil 1-7\)](#page-16-2).

 $\mathbb Z$  NOT: Kasa modu anahtarı kasayı açmadan önce, kullanmak istediğiniz moda ayarlanmalıdır. Yapılandırma seçimini kasa açıldıktan sonra değiştirmenin kasa yeniden başlatılana kadar kasanın çalışması üzerinde etkisi yoktur.

### <span id="page-20-1"></span>Kasayı Bağlama

- <span id="page-20-2"></span>1 Server Administrator'ın son sürümünün kurulu olduğundan emin olun. Kurulum yönergeleri ve desteklenen işletim sistemleri için Server Administrator belgelerine bakın.
- 2 Ana makine sistemini ve tüm takılı aygıtları kapatın.
- 3 Harici SAS kablolarını depolama kasasındaki EMM SAS konnektörüne (bkz. [Şekil 1-5](#page-13-2) ve [Şekil 2-1](#page-21-0)) ve ana sistemdeki RAID denetleyicisine takın. (Denetleyicinin düzgün takıldığından emin olmak için RAID denetleyicisi belgelerine bakın.)
	- Kasanızı birleştirilmiş modda yapılandırıyorsanız, harici SAS kablosunu ana makine denetleyicisinden papatya dizilimindeki ilk kasanın EMM modülündeki In bağlantı noktasına takın (bkz. [Şekil 2-1\)](#page-21-0). Papatya diziliminde bulunan sonraki kasaları dizilimdeki önce bulunan ilk depolama kasasının Out bağlantı noktasına takın. Dizilimdeki son kasanın Out EMM bağlantı noktasında bağlantı kablosu bulunmaz.

• Kasanızı bölünmüş modda yapılandırıyorsanız, harici SAS kablosunu ilk ana makine denetleyicisinden ana EMM modülünün In bağlantı noktasına ve SAS kablosunu ikinci ana makine denetleyicisinden veya bağlantı noktasından ikinci EMM'deki In bağlantı noktasına bağlayın (bkz. [Şekil 2-1](#page-21-0)). Bu yapılandırmada, ana EMM'deki In bağlantı noktasına bağlanan sunucu sekiz sürücüyü kontrol eder (7 - 14. yuvalar); ikinci EMM'deki In bağlantı noktasına bağlanan sunucu veya denetleyici ise yedi sürücüyü kontrol eder (0 - 6. yuvalar).

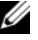

 $\mathbb Z$  NOT: Bölünmüs modda, kasanın kablolamasını iki ana makineli veva tek ana makineli yapılandırmada çalışacak şekilde yapabilirsiniz. Bkz. [Şekil 2-1](#page-21-0). Tek ana makineli yapılandırmada, iki EMM'yi de aynı ana makine denetleyicisine veya ayrı bir ana makine denetleyicisine bağlayabilirsiniz.

#### <span id="page-21-0"></span>Şekil 2-1. Birleştirilmiş ve Bölünmüş Modda EMM Kablolama Şeması

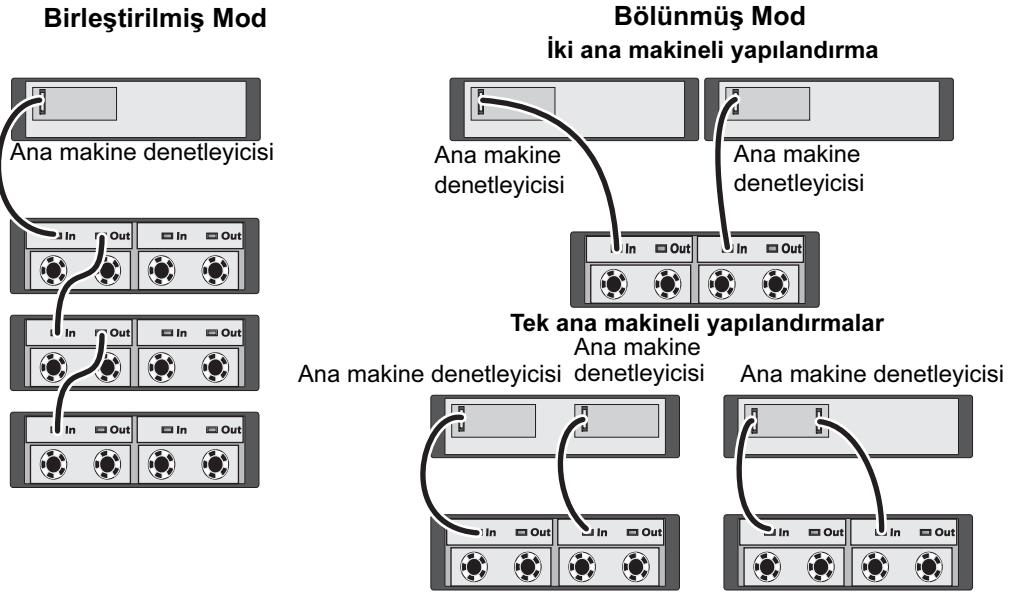

- 4 Kasa modu anahtarını kullanarak, çalışma modunuzu birleştirilmiş veya bölünmüş mod olarak seçin (anahtar konumları için bkz. [Şekil 1-7](#page-16-2)).
- 5 Güç kaynaklarına güç verin.
- DIKKAT: Depolama kasanızı güç sorunlarına karşı korumak için, AC güç kablosunu UPS, hat koşullandırıcısı veya aşırı akım koruyucusu gibi korumalı bir güç kaynağına bağlayın. Mümkünse, iki güç kaynağını farklı devrelere bağlayın.
- 6 Tüm güç kaynağı/soğutma pervanesi modüllerindeki açma/kapatma düğmelerini açın (bkz. [Şekil 1-8](#page-17-3)).
- 7 Ama sistemi açın.
- 8 Depolama kasasının önündeki ve arkasındaki LED göstergeleri kontrol edin. Herhangi bir sarı arıza göstergesi yanıyorsa, bkz. "[Sorun Giderme - Kasanız"](#page-43-3).

#### <span id="page-22-0"></span>Kasanızı Bir Dell PowerVault MD3000 Kasayı Genişletmek İçin Kullanma

Kasanızı MD3000 kapasitesini genişletmek için bir MD3000 kasasının arkasına da bağlayabilirsiniz. MD3000 iki adede kadar MD1000 genişletme kasasının eklenmesini destekler. Bu genişletme MD3000'in maksimum fiziksel disk havuzunu 45 adet 3,5 inç SAS fiziksel diske çıkarır.

Aşağıdaki alt bölümlerde açıklandığı gibi, bir MD3000 kasasını bir PERC 5/E doğrudan takma çözümünde daha önceden yapılandırılmış yeni bir MD1000 (Nisan 2007'de veya daha sonra gönderilen) veya bir MD1000 genişletme kasası ile genişletebilirsiniz.

#### Minimum Gereksinimler

Bu bileşenleri support.dell.com adresinden temin edebilirsiniz.

- MD1000 ürün bilgisi sürüm A03 (MD3000 kasa bir MD1000 genişletme kasasının A00 ürün bilgisi ile bağlanmasını desteklemez)
- SAS 5/E ürün bilgisi sürüm A03 (00.10.49.00.06.12.02.00)
- MD3000 Kaynak CD'si sürüm A01 (SAS 5/E sürücülerini, çok yollu çalışma sürücülerini ve Modüler Disk Depolama Yöneticisini içerir)
- MD3000 SAS RAID denetleyicisi ürün bilgisi sürümü A01 (06.17.77.60)

#### Mevcut Bir MD3000 Kasasını Yeni Bir MD1000 Kasasıyla Genişletme

Yeni bir MD1000 genişletme kasasını mevcut bir MD3000 kasasına bağlamak için aşağıdaki adımları izleyin.

DIKKAT: MD1000 kasasının MD3000 kasası ile çalışması için mod seçici anahtarı "birleştirilmiş" mod konumunda olmalıdır.

- 1 MD3000 kasasında, denetleyici yazılımını A01 veya üzerine yükseltin.
- 2 İki ana sunucuda ve MD3000 kasasında, bileşenleri yükseltmek için şu adımları (sırayla) izleyin:
	- a SAS 5/E adaptörü sürücüsünü ve ürün bilgisini yükseltin. Windows ana makineleri için, güncelleme paketini kullanın. Linux ana makineleri için, DKMS paketini kullanın.
	- b Her ana sunucuda Modüler Disk Depolama Yöneticisi'ni yükseltin. (En son sürümü support.dell.com adresinde bulabilirsiniz.) Ayrıntılı bilgi için PowerVault MD3000 Montaj Kılavuzu'na bakın.
	- c Her ana sunucuda çok yollu sürücüleri yükseltin. Çok yollu sürücüler Modüler Disk (MD) Depolama Yöneticisi kurulum paketinde bulunmaktadır.

Windows ana makinelerinde, sürücüler MD Depolama Yöneticisini Tam veya Ana Makine modunda kurduğunuzda otomatik olarak kurulur. Linux ana makinelerinde, çok yollu sürücüleri elle kurmalısınız.

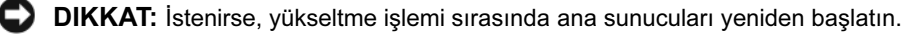

- 3 Tüm bileşenler yükseltildikten sonra, ana makineleri, ardından MD3000 kasayı kapatın.
- 4 MD1000 genişletme kasasını MD3000 kasaya, Dell PowerVault Uyumluluk Matrisindeki (support.dell.com adresinde bulabilirsiniz) adımları izleyerek bağlayın.
- 5 Sistemleri aşağıdaki sırayla açın:
	- a MD1000 genişletme kasalarını açın. Kasa durum LED'inin maviye dönmesini bekleyin.
	- b MD3000 kasayı açın ve durum LED'inin birimin hazır olduğunu göstermesini bekleyin:
		- Durum LED'i kesintisiz sarı ise, MD3000 hala çevrimiçi oluyordur.
		- Durum LED'i sarı renkte yanıp sönüyorsa, MD Depolama Yöneticisi kullanılarak görüntülenebilecek bir hata söz konusudur.
		- Durum LED'i kesintisiz mavi ise, MD3000 kasa hazırdır.
	- c MD3000 kasa çevrimiçi ve hazır olduktan sonra, tüm bağlı ana makineleri açın.

DIKKAT: MD1000 veya MD3000 durum LED'i sarı yanıp sönüyorsa veya kesintisiz sarıysa, Modüler Disk Depolama Yöneticisi'ndeki sorun giderme adımlarını izleyin.

#### Yeni Bir MD3000 Kasayı Daha Önceden Yapılandırılan MD1000 Kasa İle Genişletme

MD1000 genişletme kasanız doğrudan bir Dell PERC 5/E sistemine bağlıysa ve söz konusu sistemde yapılandırıldıysa bu yordamı kullanın. Bir PERC 5 SAS denetleyicisinde oluşturulan sanal disklerden alınan veriler doğrudan bir MD3000 kasaya veya bir MD3000 kasaya bağlı bir MD1000 kasaya taşınamaz.

DIKKAT: Önceden bir PERC 5 SAS denetleyicisine bağlanan bir MD1000 kasa bir MD3000 kasa için genişletme kasası olarak kullanılıyorsa, MD1000 kasanın fiziksel diskleri yeniden başlatılır ve veriler kaybolur. Genişletme işlemine girişmeden önce MD1000 kasadaki tüm verileri yedeklemelisiniz.

1 MD1000 genişletme kasası hala PERC 5/E denetleyicisine bağlı durumdayken, EMM ürün bilgisini sürüm A03 veya üzerine yükseltin.

DIKKAT: Bir MD1000 genişletme kasasındaki ürün bilgisini, MD1000 kasa bir MD3000 kasaya bağlıyken A00'den A03'e yükseltemezsiniz. MD3000 kasa MD1000 kasayı desteklenen bir aygıt olarak algılamaz.

- 2 PERC 5/E üzerinden MD1000 genişletme kasasına bağlı olan ana makineyi kapatın.
- 3 MD1000 genişletme kasasını kapatın ve PERC 5/E ile MD1000 kasa arasındaki tüm kabloları sökün.
- 4 Ana makinelerdeki ve MD3000 kasadaki bileşenleri aşağıdaki sırayla yükseltin:
	- a SAS 5/E adaptörü sürücüsünü ve ürün bilgisini yükseltin. Windows ana makineleri için, güncelleme paketini kullanın. Linux ana makineleri için, DKMS paketini kullanın.
	- **b** MD Depolama Yöneticisi'ni her ana makinede yükseltin (en son sürümü **support.dell.com** adresinde bulabilirsiniz). Ayrıntılı bilgi için bkz. PowerVault MD3000 Montaj Kılavuzu.
	- c Çok yollu sürücüleri her ana makinede yükseltin (en son sürümleri support.dell.com adresinde bulabilirsiniz). Çok yollu sürücüler MD Depolama Yöneticisi kurulumunda bulunmaktadır.

Windows ana makinelerinde, sürücüler MD Depolama Yöneticisini Tam veya Ana Makine modunda kurduğunuzda otomatik olarak kurulur. Linux ana makinelerinde, çok yollu sürücüyü elle kurmalısınız.

- 5 Tüm G/Ç etkinliğini durdurun ve MD3000 kasasına bağlı olan ana makineleri kapatın.
- 6 MD3000 kasayı kapatın.
- 7 MD1000 genişletme kasalarını MD3000 kasasına Dell PowerVault Uyumluluk Matrisi'nde (support.dell.com adresinde bulabilirsiniz) gösterildiği gibi bağlayın.
- 8 Sistemleri aşağıdaki sırayla açın:
	- a MD1000 genişletme kasasını veya kasalarını açın. Kasa durum LED'inin maviye dönmesini bekleyin.
	- b MD3000 kasayı açın ve durum LED'inin birimin hazır olduğunu göstermesini bekleyin:
		- Durum LED'i kesintisiz sarı ise, MD3000 hala çevrimiçi oluyordur.
		- Durum LED'i sarı renkte yanıp sönüyorsa, MD Depolama Yöneticisi kullanılarak görüntülenebilecek bir hata söz konusudur.
		- Durum LED'i kesintisiz mavi ise, MD3000 kasa hazırdır.
	- c MD3000 kasa çevrimiçi ve hazır olduktan sonra, tüm bağlı ana makineleri açın.

<span id="page-24-1"></span>DIKKAT: MD1000 veya MD3000 durum LED'i sarı yanıp sönüyorsa veya kesintisiz sarıysa, MD Depolama Yöneticisi'ndeki sorun giderme adımlarını izleyin.

### <span id="page-24-0"></span>Kasanızın Çalışma Modunu Değiştirme

Başlangıçtaki yapılandırmadan sonra kasanızın çalışma modunu değiştirmeye karar verirseniz (örneğin bölünmüş moddan birleştirilmiş moda veya tersine), önlenebilir sorunlardan korunmak için bazı temel adımların izlenmesi önem taşır.

Önceki bir yapılandırmadan iki moddan birine geçmek için:

- 1 Kasada bulunan tüm verileri yedekleyin ve yedeklenen verileri güvenli bir yerde depolayın.
- 2 Birleştirilmiş moddan bölünmüş moda geçerken, 0-6 ve 7-14 yuva aralıklarında bulunan her türlü sanal disk yapılandırmasını kaldırın. Daha fazla bilgi için Server Administrator belgelerine bakın.

 $\mathscr{U}$  NOT: Bölünmüş moddan birleştirilmiş moda geçerken, kasa yeniden açılmadan önce yapılandırma silinmediyse bazı sanal diskler yabancı olarak görünebilir. Bu diskler kullanılabilmeleri için Server Administrator veya PERC 5/E Ctrl-R BIOS yardımcı programı üzerinden içeri aktarılmalıdır.

 $\mathscr{U}$  NOT: Birlestirilmiş moddan bölünmüş moda geçiş yapıyorsanız, kasaların papatya şeklinde bağlanmasının bölünmüş modda desteklenmediğini unutmayın.

- 3 Sunucuyu kapatın.
- 4 Kasayı, güç kaynağı/soğutma pervanesi modüllerini kapatarak kapatın.
- 5 Kasa modu anahtarının konumunu değiştirin (bkz. [Şekil 1-7](#page-16-2)).
- 6 Kasadaki diskleri gerektiği gibi yeniden düzenleyin.
- 7 Kasayı, güç kaynağı/soğutma pervanesi modüllerini açarak açın.
- 8 Sunucuyu açın.
- 9 Gerekirse kasadaki her türlü sanal diski yeniden oluşturun.

## <span id="page-25-4"></span><span id="page-25-3"></span><span id="page-25-0"></span>Depolama Kasanızı Yönetme

Kasanın içinde disk depolama PERC 5/E Ctrl-R BIOS ürün bilgisi veya Server Administrator kullanılarak yapılandırılabilir. Dell, kasanın optimum yönetimi ve kullanışlılığı için Server Administrator'ın kullanılmasını önerir.

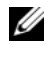

 $\mathscr{U}$  NOT: Cevrimiçi yapılandırma, kasa durumu ve etkin olay bildirimi yalnızca Server Administrator sürüm 4.5.1 veya üzerinde desteklenir.

Dell OpenManage™ Server Assistant tümleşik grafik görünümüne ve komut satırı arabirimine sahip kapsamlı bir sunucu/depolama yönetimi çözümü sunar. Hem sunucu iç depolama hem de harici olarak takılan depolama ortamları için çevrimiçi yapılandırma ve yönetim sağlar.

Server Assistant fiziksel depolama aygıtları, disk kasaları, sanal diskler/RAID dizileri ve mantıksal aygıtlar hakkında bilgileri elde edip hem fiziksel hem de mantıksal görünümler halinde görüntüler. Bu görünümlere depolama denetleyicisi simgesi veya metin bağlantısı üzerinden erişilebilir. Server Assistant denetim panelinden, RAID depolama yapılandırmalarını oluşturup yönetebilir, depolama bilgilerini görüntüleyebilir, olay bildirimini özelleştirebilir ve kaydedilen olayları görebilirsiniz. Kaydedilen olaylar ayrıntılı kasa (mantıksal ve fiziksel) aygıt durumunu içeren uyarıları oluşturmak için de kullanılabilir. Ayrıca Server Assistant denetim panelinden, tanılama araçlarını çalıştırabilir ve kasaya ürün bilgisi indirebilirsiniz.

<span id="page-25-5"></span>Daha fazla bilgi için, bkz. Server Assistant belgeleri.

# <span id="page-25-2"></span><span id="page-25-1"></span>Ürün Bilgisi İndirme

support.dell.com adresindeki Dell Güncelleme Paketi'ni kullanarak depolama kasanız için ürün bilgisi güncellemelerini indirebilirsiniz.

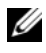

 $\mathscr{U}$  NOT: Ürün bilgisi indirme islemi kasa başına birkaç dakika sürebilir. Bu süre boyunca, ana makinenin kasayla iletişimi kesilebilir. İndirme tamamlandıktan sonra, ana sunucunun yeniden başlatılması gerekir.

İletişimin kesilmesi sorunları görülürse, bkz. "[Sorun Giderme - İletişim Kesilmesi Durumu](#page-44-1)".

# <span id="page-27-0"></span>Kasa Bileşenlerinin Montajı

Bu bölümde aşağıdaki bileşenlerin montajı açıklanmaktadır:

- On çerçeve (isteğe bağlı)
- Sürücüler ve sürücü taşıyıcıları
- EMM'ler
- Güç kaynakları
- Kontrol paneli
- <span id="page-27-5"></span>• Kasa merkez hattı

# <span id="page-27-1"></span>Önerilen Araçlar

Bu bölümdeki yordamlar aşağıdaki araçlardan birini veya daha fazlasını kullanmayı gerektirir:

- 2 numaralı Phillips kafalı tornavida
- Torx T10 tornavidası
- <span id="page-27-6"></span>• Ürün Bilgileri Kılavuzu'nda bulunan güvenlik yönergelerinde açıklandığı gibi topraklama bilekliği

## <span id="page-27-3"></span><span id="page-27-2"></span>Ön Çerçeveyi Çıkarma ve Yeniden Takma

Kasanızdaki sürücülere erişmek için isteğe bağlı ön kasa çerçevesini çıkarmalısınız. Kasanızda bu çerçeve yoksa bu bölümü atlayın.

Çerçeveyi çıkarmak için:

- 1 Çerçeve kilitlendiyse, çerçeve kilidindeki çerçeve kilitleme anahtarını takın. Çerçeve açıksa, [adım 3](#page-27-4)'e gidin.
- 2 Çerçeveyi açmak için anahtarı sola çevirin.
- <span id="page-27-4"></span>3 Çerçevenin üzerindeki serbest bırakma tırnağını içeriye doğru itin ve kaldırarak kasanın önünden çıkarın (bkz. [Şekil 3-1](#page-28-1)).

<span id="page-28-1"></span>Şekil 3-1. Ön Çerçeveyi Takma ve Çıkarma

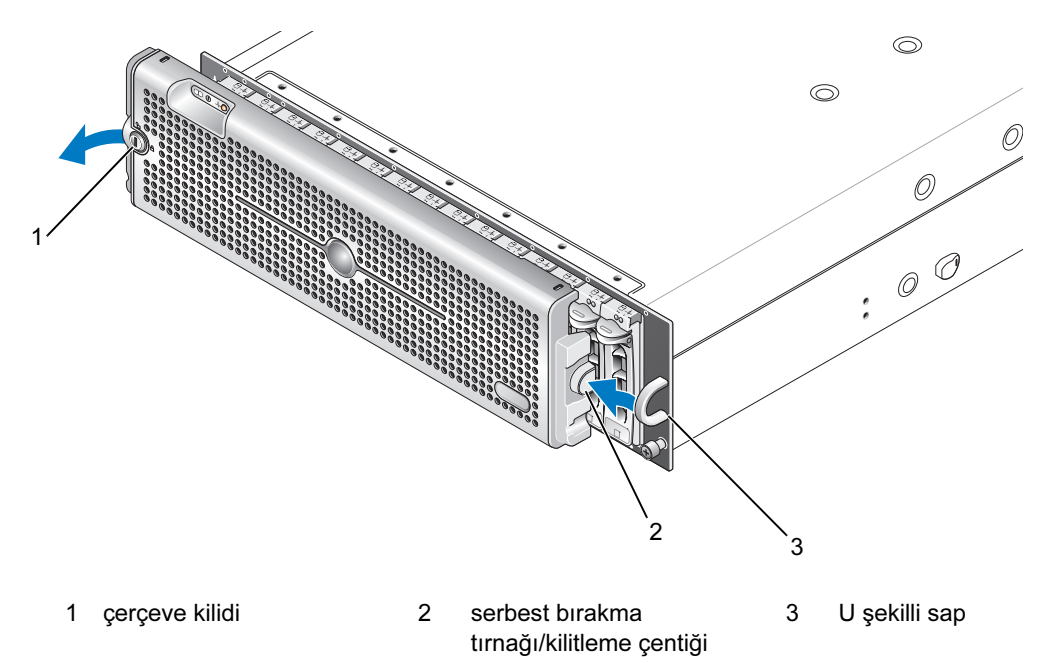

- 4 Çerçeveyi yeniden takmak için, kilitleme çentiğini ön kasa panelinin yanındaki U şekilli sapa takın.
- 5 Cercevenin sol tarafını kasanın sol tarafındaki U sekilli sapın içindeki yerine oturtun.
- 6 Çerçeveyi kilitlemek için, anahtarı sokun ve sağa doğru çevirin.

### <span id="page-28-2"></span><span id="page-28-0"></span>Sürücüleri Çıkarma ve Takma

Kasanız, her biri kendi bağımsız sürücü taşıyıcısında olacak şekilde 15 adede kadar SAS veya SATA 3,0 Gbps sürücüyü destekler. Çalışırken takılabilir nitelikteki her sürücü, sürücüleri kasanızı kapatmadan çıkarmanıza ve takmanıza olanak sağlar.

Bu bölümde sürücüleri depolama kasanızdan çıkarma ve buraya takma yöntemi açıklanmaktadır.

UYARI: Sadece eğitimli servis teknisyenleri kasanın kapağını açabilir ve içindeki bileşenlere erişebilir. Herhangi bir yordamı uygulamadan önce, güvenlik önlemleri, kasanın içinde çalışma ve elektrostatik boşalmaya karşı korunma hakkında eksiksiz bilgiler için bkz. Ürün Bilgileri Kılavuzu.

DIKKAT: Sürücülerle ilgili işlem yapılırken ve sürücüler depolanırken azami dikkat gösterilmelidir. Taşıyıcılar biraz koruma sağlar, ancak sürücüler ve taşıyıcı konnektörleri sert müdahalelerde hasar görebilir. Sürücüleri kasadan çıkardığınızda, minderli bir yüzeye yerleştirin. Sürücüleri asla düşürmeyin.

#### <span id="page-29-2"></span><span id="page-29-0"></span>Sürücüleri Kasadan Çıkarma

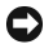

DIKKAT: Hasarı önlemek için, bir sürücü taşıyıcısını asla kasadan kısmen çıkarılmış halde bırakmayın. Yerine oturmamış bir sürücü taşıyıcısının yanındaki bir taşıyıcı sapını döndürmek yerine oturmamış sürücü taşıyıcısının ciddi şekilde hasar görmesine neden olur.

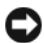

DIKKAT: Dell, bir sürücüyü çıkarırken veri kaybını önlemek için sürücüyü çıkarmaya hazırlamak üzere Server Administrator'ı kullanmanızı tavsiye eder. Daha fazla bilgi için Server Administrator belgelerine bakın.

#### $\hat{P}$  UYARI: Statik elektriğe duyarlı bileşenlere sahip donanım üzerinde işlem yaparken her zaman topraklama bilekliği takın.

- 1 Sürücüyü çıkarmaya hazırlamak için Server Administrator'ı kullanın.
- 2 Sürücü taşıyıcısının üzerindeki LED göstergelerin yanıp sönmesinin durmasını bekleyin.
- 3 Sürücü taşıyıcısının önündeki serbest bırakma mekanizmasını sıkıştırın (bkz. [Şekil 3-2\)](#page-29-1).

#### <span id="page-29-1"></span>Şekil 3-2. Sürücüleri Takma ve Çıkarma

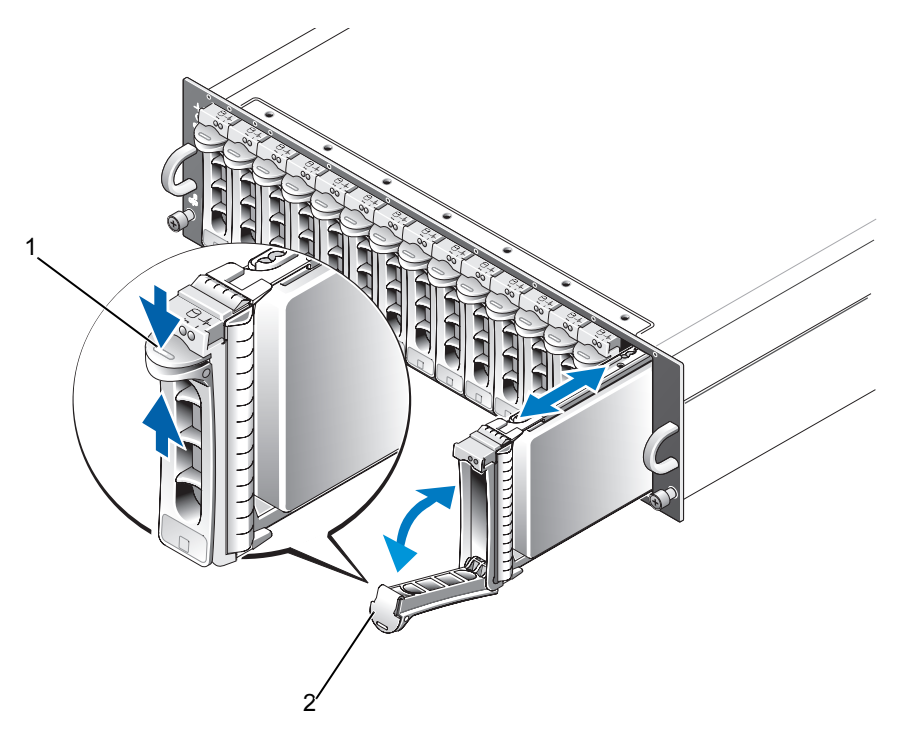

 1 taşıyıcı serbest bırakma mekanizması 2 sürücü taşıyıcısı sapı

- 4 Sürücü taşıyıcısını aşağıya doğru çevirerek açın.
- 5 Bir yandan sürücünün ağırlığını alttan desteklerken diğer yandan sürücü taşıyıcısını nazikçe ama sıkı bir şekilde yuvasından dışarıya doğru çekin.

#### <span id="page-30-1"></span><span id="page-30-0"></span>SAS Sürücüleri Kasaya Takma

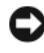

DIKKAT: Kasanın soğutulması için düzgün hava akışını sağlamak üzere, her yuvada etkin bir sürücü veya boş sürücü bulunmalıdır.

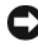

DIKKAT: Statik elektriğe duyarlı bileşenlere sahip donanım üzerinde işlem yaparken her zaman topraklama bilekliği takın.

Yeni sürücüyü taşıyıcıya takmak için aşağıdaki adımları uygulayın:

- 1 Taşıyıcıdaki bir SAS sürücüsünü değiştiriyorsanız, sürücüyü taşıyıcısına sabitleyen dört vidayı söküp sürücüyü çıkarın (bkz. [Şekil 3-3](#page-31-0)).
- 2 Yedek sürücüyü [Şekil 3-3'](#page-31-0)te gösterildiği gibi sürücünün denetleyici kartı taşıyıcının korumasına bakacak şekilde sürücü taşıyıcısının içine yerleştirin.
- 3 Taşıyıcının arkasında, sürücüyü, sürücü taşıyıcısının önündeki durdurucu tırnağa temas edene kadar kaydırın.
- 4 Sürücüyü, daha önce söktüğünüz dört vidayı kullanarak taşıyıcıya sabitleyin. Taşıyıcıya hasar vermekten kaçınmak için, vidaları aşırı derecede sıkmayın.

<span id="page-31-0"></span>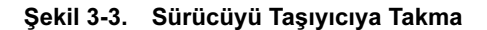

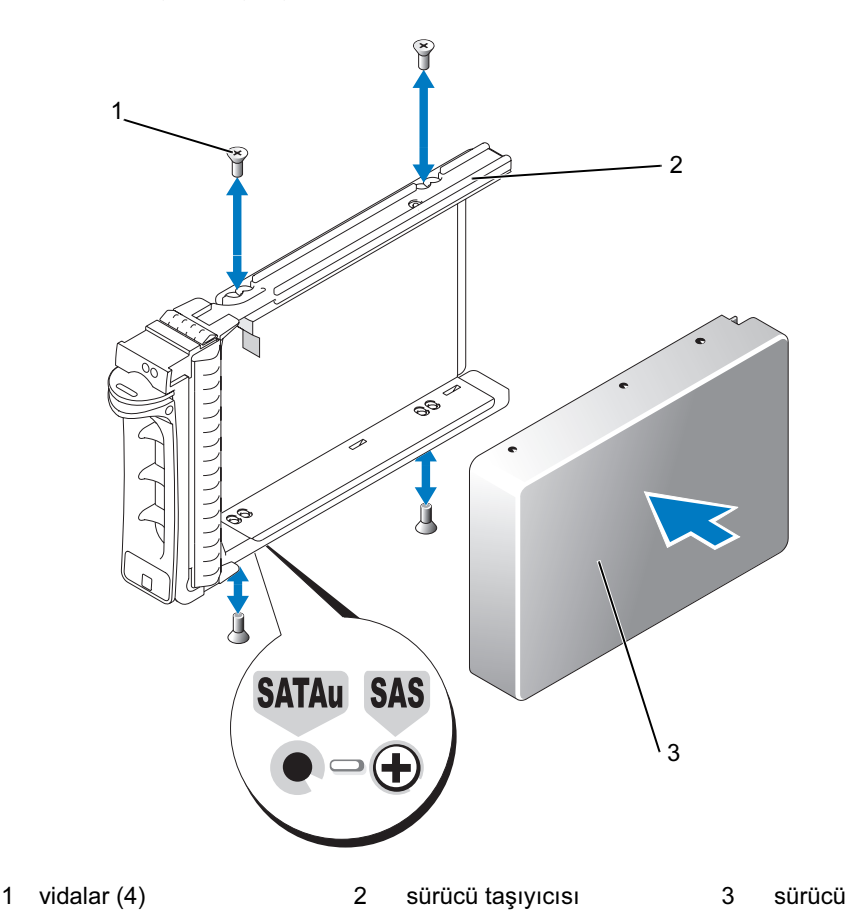

- 5 Sürücü taşıyıcısının sapı açıkken, sürücü taşıyıcısı kılavuz rayının üzerindeki kanalı dikkatlice kasa cephe plakasında bulunan uygun sürücü yuvası kilitleme özelliği ile hizalayıp sürücüyü takın (bkz. [Şekil 3-2](#page-29-1)).
- 6 Sürücü taşıyıcısını açık taşıyıcının sapı kasa cephe plakasına temas edene kadar yuvanın içine doğru itin.
- 7 Taşıyıcıyı yuvanın içine doğru itmeye devam ederken taşıyıcının sapını kapalı konuma çevirin.

Sürücü düzgün takıldıysa durum LED göstergesi (açıklama için bkz. [Tablo 1-3\)](#page-11-2) sabit yeşil renkte yanar. Gösterge yanmıyorsa, bkz. "[Sorun Giderme - SAS ve SATA Sürücüler"](#page-49-1).

Sürücü yeniden oluşturulurken, sürücü taşıyıcısı LED'i eşit olmayan aralıklarla saniyede iki kez yanıp söner.

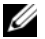

NOT: Kasaya en az iki sürücü takılmalıdır.

#### <span id="page-32-0"></span>SATA Sürücüleri Kasaya Takma

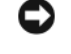

DIKKAT: Kasanın soğutulması için düzgün hava akışını sağlamak üzere, her yuvada etkin bir sürücü veya boş sürücü bulunmalıdır.

DIKKAT: Statik elektriğe duyarlı bileşenlere sahip donanım üzerinde işlem yaparken her zaman topraklama bilekliği takın.

Yeni SATA sürücüyü taşıyıcıya takmak için aşağıdaki adımları uygulayın:

- 1 Taşıyıcıdaki bir sürücüyü değiştiriyorsanız, ara parçayı klipsini açarak taşıyıcıdan çıkarın. Sürücüyü taşıyıcısına sabitleyen dört vidayı söküp sürücüyü çıkarın (bkz. [Şekil 3-4](#page-33-0)).
- 2 Yedek sürücüyü [Şekil 3-4'](#page-33-0)te gösterildiği gibi sürücünün denetleyici kartı taşıyıcının korumasına bakacak şekilde sürücü taşıyıcısının içine yerleştirin.
- 3 Sürücü montaj deliklerini SATA işaretli taşıyıcı montaj delikleriyle hizalayın (bkz. [Şekil 3-4](#page-33-0)).
- 4 Sürücüyü, daha önce söktüğünüz dört vidayı kullanarak taşıyıcıya sabitleyin. Taşıyıcıya hasar vermekten kaçınmak için, vidaları aşırı derecede sıkmayın.

<span id="page-33-0"></span>Şekil 3-4. Sürücüyü Taşıyıcıya Takma

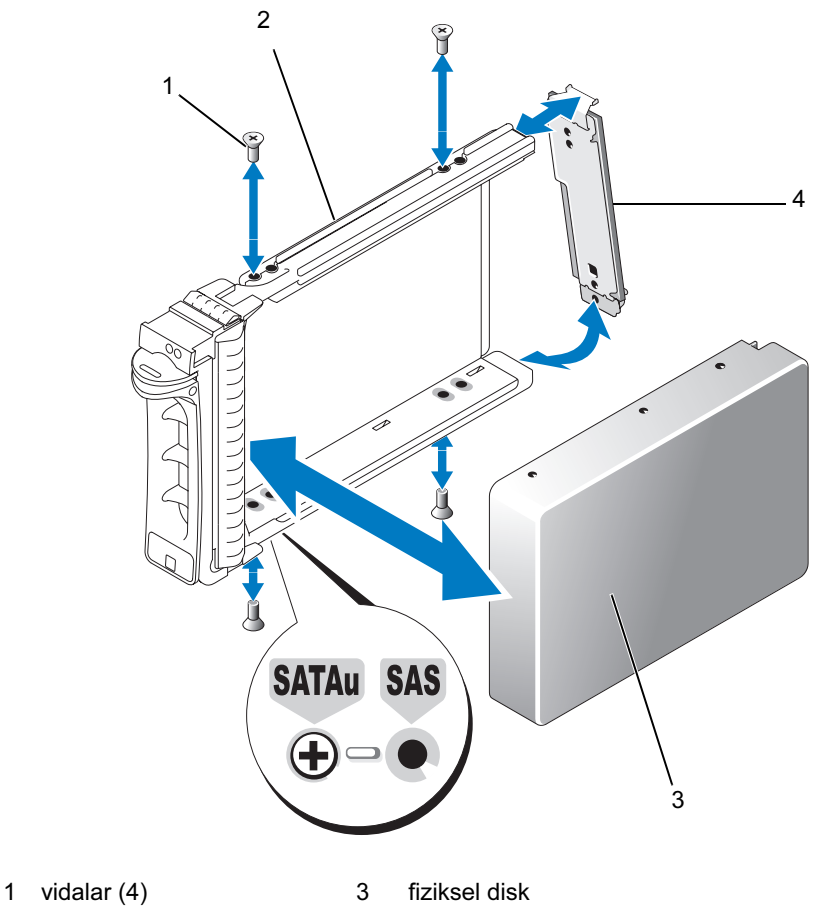

- 2 fiziksel disk taşıyıcısı 4 aracı
- 5 Sürücü taşıyıcısının sapı açıkken, sürücü taşıyıcısı kılavuz rayının üzerindeki kanalı dikkatlice kasa cephe plakasında bulunan uygun sürücü yuvası kilitleme özelliği ile hizalayıp sürücüyü takın (bkz. [Şekil 3-2](#page-29-1)).
- 6 Sürücü taşıyıcısını açık taşıyıcının sapı kasa cephe plakasına temas edene kadar yuvanın içine doğru itin.
- 7 Taşıyıcıyı yuvanın içine doğru itmeye devam ederken taşıyıcının sapını kapalı konuma çevirin.

Sürücü düzgün takıldıysa durum LED göstergesi (açıklama için bkz. [Tablo 1-3\)](#page-11-2) sabit yeşil renkte yanar. Gösterge yanmıyorsa, bkz. "[Sorun Giderme - SAS ve SATA Sürücüler"](#page-49-1).

Sürücü yeniden oluşturulurken, sürücü taşıyıcısı LED'i eşit olmayan aralıklarla saniyede iki kez yanıp söner.

**SKI NOT:** Kasaya en az iki sürücü takılmalıdır.

### <span id="page-34-2"></span><span id="page-34-0"></span>EMM'leri Çıkarma ve Takma

Yedekli kasa yönetimine sahip bir kasa iki EMM içerir ve birleştirilmiş modda veya bölünmüş modda yapılandırılabilir. Yedeksiz kasa yönetimi bulunan bir kasa birleştirilmiş modda yapılandırılmış bir adet EMM'den oluşur.

Kasanıza yalnızca bir adet EMM takılıysa, boş yuvada boş bir kapak bulunmalıdır. Boş kapak, kasanın aşırı ısınmayı önlemek üzere düzgün hava akışına sahip olmasını sağlar. Boş kapağı takma hakkında bilgi için, bkz. "[EMM Modülü Kapağını Boş Bölmeye Takma](#page-36-0)".

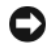

DIKKAT: EMM'ler kasa kapatılmadan çıkarılıp takılabilir. Ancak, bir EMM'yi söz konusu EMM ile ilgili bir veri trafiği söz konusuyken çıkarmak veri kaybına neden olabilir ve tavsiye edilmez. Bir ana makineye bağlanan bir EMM'yi değiştirmek veya yeniden takmak ana makinenin kasayla iletişimini kaybetmesine yol açar ve ana makine sunucusunun yeniden başlatılmasını gerektirir. Daha fazla bilgi için, bkz. "[Sorun Giderme - İletişim Kesilmesi Durumu](#page-44-1)".

DIKKAT: Kasanızın hasar görmesini önlemek için, aşağıdaki yordamları uygularken topraklama bilekliği takmalısınız. Güvenlik bilgileri için bkz. Ürün Bilgileri Kılavuzu.

#### <span id="page-34-3"></span><span id="page-34-1"></span>EMM'leri Çıkarma

- DIKKAT: Bir EMM'yi bir ana makine sunucusuna bağlıyken bölünmüş modda çalışan bir kasadan çıkarıyorsanız, çıkarılan EMM'ye bağlı sürücülerle bağlantıyı kaybedersiniz.
- 1 Modülün sol tarafındaki serbest bırakma tırnağının üzerine bastırın (bkz. [Şekil 3-5](#page-35-1)).
- 2 Aynı zamanda, serbest bırakma kolunu dışarıya doğru çekin. Kol dışarıya doğru çekildiğinde, EMM kasadan kısmen çıkar.
- 3 Modülü kasadan çıkarın ve düz, güvenli bir yüzeye yerleştirin.

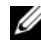

 $\mathscr{A}$  NOT: EMM'nin altındaki hassas EMI temas noktalarının hasar görmesini önlemek için EMM'leri üst üste veya sert bir yüzeye koymayın.

#### <span id="page-35-1"></span>Şekil 3-5. EMM'leri Çıkarma ve Takma

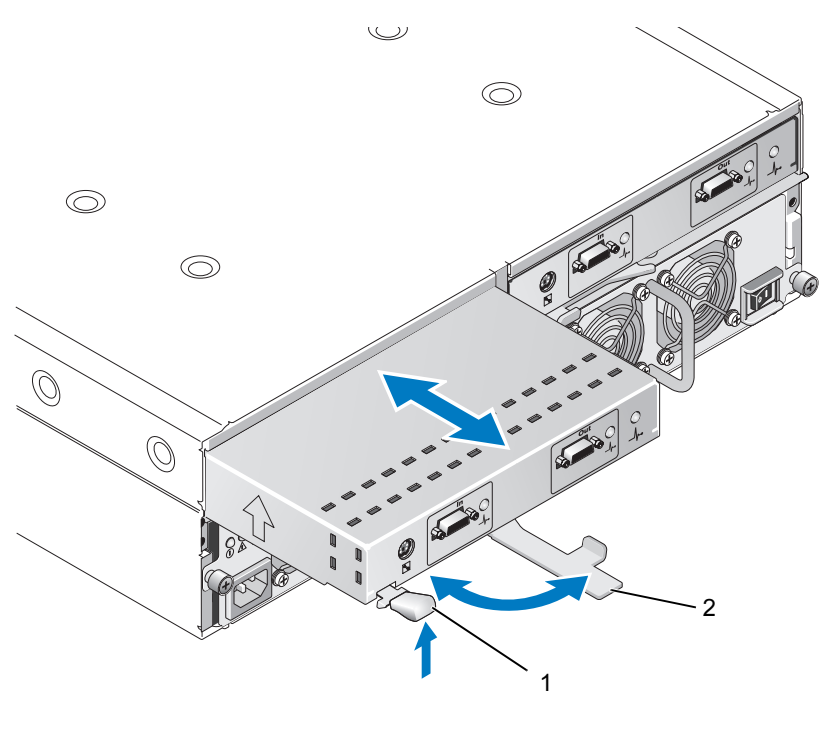

<span id="page-35-2"></span>1 serbest bırakma tırnağı 2 serbest bırakma kolu

#### <span id="page-35-0"></span>EMM'leri takma

- 1 EMM'yi dikkatlice boş modül yuvasına takın.
- 2 Modülü arka panel konnektörüne sıkıca oturana kadar yuvanın arkasına doğru itin (bkz. [Şekil 3-5](#page-35-1)).
- 3 Serbest bırakma kolunu modül yuvanın içine doğru çekilene ve sabitlenene kadar içeriye doğru itin (kasaya doğru).
- 4 Gerekirse, EMM'lerinize ait ürün bilgisini güncelleyin. Ürün bilgisi güncellemeleri hakkında en son bilgiler için support.dell.com adresindeki Dell Support web sitesine bakın.

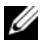

 $\mathscr U$  NOT: Takılı iki adet EMM'niz varsa, ikisi de aynı ürün bilgisi düzeyinde çalıştırılmalıdır. Ürün bilgisini güncelleme hakkında bilgi için, bkz. ["Ürün Bilgisi İndirme"](#page-25-2).

EMM bağlantıları ve kabloları hakkında bilgi için, bkz. ["Depolama Kasanızı Çalıştırma"](#page-19-2).

### <span id="page-36-4"></span><span id="page-36-2"></span><span id="page-36-0"></span>EMM Modülü Kapağını Boş Bölmeye Takma

Kasa yapılandırmanız tek bir EMM gerektiriyorsa, düzgün hava akışını sağlamak için boş EMM bölmesinde bir modül kapağı bulunmalıdır.

#### <span id="page-36-1"></span>EMM Modülü Kapağını Takma ve Çıkarma

- 1 Modül kapağının kenarlarını EMM bölmesinin kenarlarıyla hizalayın (bkz. [Şekil 3-6](#page-36-3)).
- 2 Modül kapağını yerine oturuncaya kadar bölmenin içine doğru itin.
- 3 Modül kapağını çıkarmak için, kapağın her ucundaki ince tırnakları çekin ve kapağı kaydırarak EMM bölmesinden çıkarın.

#### <span id="page-36-3"></span>Şekil 3-6. EMM Modülü Kapağını Çıkarma ve Takma

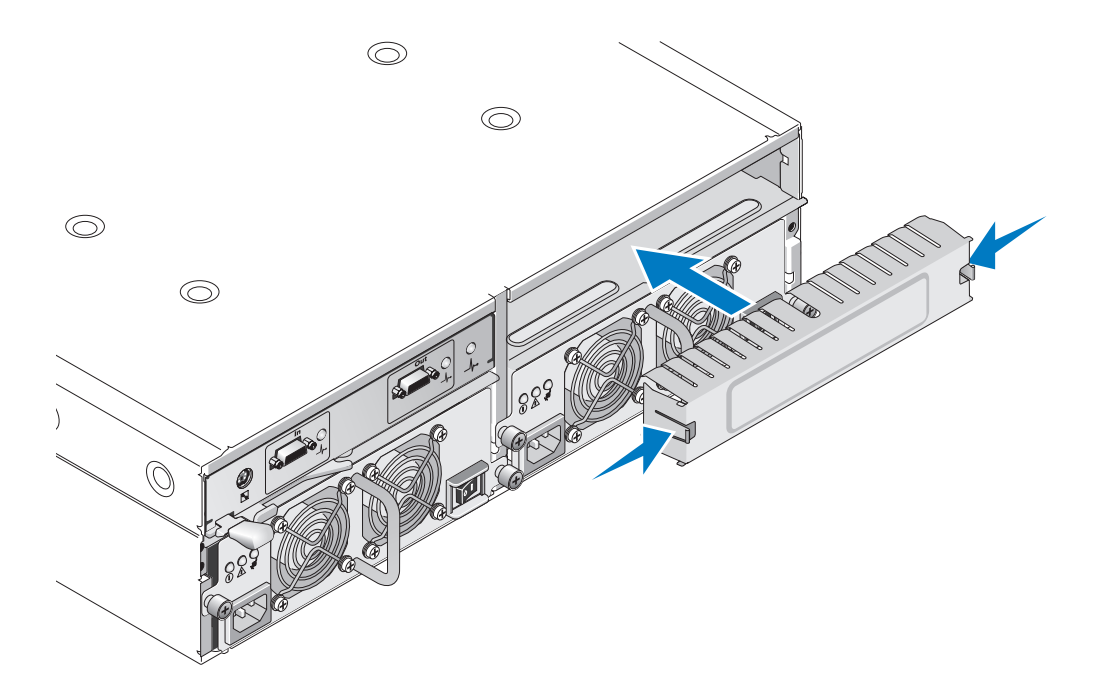

### <span id="page-37-2"></span><span id="page-37-0"></span>Güç Kaynağı/Soğutma Pervanesi Modülünü Takma ve Çıkarma

Kasanız tümleşik bir güç kaynağı ve iki adet soğutma pervanesini içeren iki ayrı modülü destekler. Kasa yalnızca bir adet çalışan güç kaynağı ile geçici olarak çalışabildiği halde, düzgün soğutma için iki soğutma modülü (her birinde iki pervane ile) de bulunmalıdır. Kasanın aşırı ısınmasını önlemek için dört pervanenin üçü çalışmalıdır.

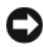

DIKKAT: Tek bir güç kaynağı/soğutma modülü açık bir kasadan maksimum 5 dakika süreyle çıkarılabilir. Bu süreden sonra, kasa hasarı önlemek için otomatik olarak kapanabilir.

#### <span id="page-37-1"></span>Güç Kaynağı/Soğutma Pervanesi Modülünü Çıkarma

- DIKKAT: Güç kaynağı/soğutma pervanesi modülleri çalışırken takılabilir nitelikte değildir. Bir adet güç kaynağı/soğutma pervanesi modülünün normal çalışması kaydıyla, diğerini kasa açıkken çıkarabilir veya değiştirebilirsiniz.
- $\mathscr{D}$  NOT: Tamamen çalışır durumdaki bir güç kaynağı/soğutma pervanesi modülünü çıkarırsanız, kalan modüldeki pervane hızı yeterli soğutmayı sağlamak için belirgin şekilde artar. Yeni bir güç kaynağı/soğutma pervanesi modülü takıldığında pervane hızı kademeli olarak azalır.
- 1 Çıkarmak istediğiniz güç kaynağını açma/kapatma düğmesini kullanarak kapatın.
- 2 AC güç kablosunu çıkarın.
- 3 Phillips kafalı tornavida kullanarak güç kaynağı/soğutma pervanesi modülünü bölmeye sabitleyen iki tutucu vidayı gevşetin (bkz. [Şekil 3-7\)](#page-38-1).

#### <span id="page-38-1"></span>Şekil 3-7. Güç Kaynağını Değiştirme

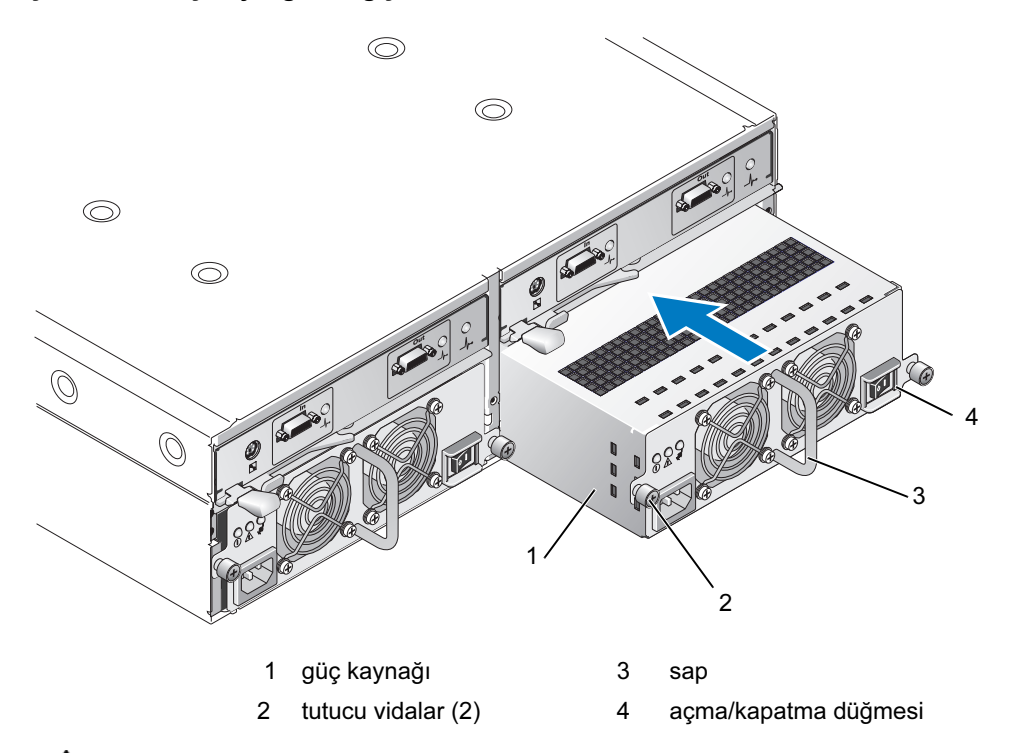

UYARI: Güç kaynağı/soğutma pervanesi modülleri ağırdır. Çıkarırken iki elinizi de kullanın.

4 Güç kaynağının üzerindeki sapı tutun ve dikkatlice bölmenin dışına doğru çekin (bkz. [Şekil 3-7\)](#page-38-1).

DIKKAT: Güç kaynağının sapı modülü bölmenin dışına çekme işlemini kolaylaştırmak için yapılmıştır. Modülü taşımak için bunu kullanmayın.

#### <span id="page-38-0"></span>Güç Kaynağı/Soğutma Pervanesi Modülünü Takma

- 1 Yeni güç kaynağı/soğutma pervanesi modülünü boş bölmenin yaklaşık üçte ikisine kadar dikkatlice kaydırın.
- 2 Modülü yavaşça arka panel konnektörüne sıkıca oturuncaya kadar bölmenin arkasına doğru tamamen itin.

Güç kaynağı, ön plaka bitişik güç kaynağının ön plakasıyla aynı hizaya geldiğinde oturur.

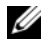

 $\mathscr{O}_1$  NOT: Kasa açıksa, tüm güç kaynağı LED'leri (bkz. [Şekil 1-8\)](#page-17-3) AC güç kablosunu güç kaynağına takıp açma/kapatma düğmesini açana kadar kapalı kalır.

- 3 Yeni güç kaynağı/soğutma pervanesi modülünü bölmeye sabitlemek için iki tutucu vidayı sıkın.
- 4 AC güç kablosunu yeni güç kaynağına ve elektrik prizine takın.
- 5 Yeni güç kaynağının üzerindeki açma/kapatma düğmesini açın.

### <span id="page-39-0"></span>Kontrol Panelini Çıkarma ve Takma

Kontrol paneli sistemin ön panelindeki LED göstergelerin yanı sıra Kasa Modu Seçimi anahtarına da güç verir. Arka panele bağlıdır ve sistem kapatılana kadar çıkarılamaz veya değiştirilemez.

 $/$ \ UYARI: Sadece eğitimli servis teknisyenleri kasanın kapağını açabilir ve içindeki bileşenlere erişebilir. Herhangi bir yordamı uygulamadan önce, güvenlik önlemleri, kasanın içinde çalışma ve elektrostatik boşalmaya karşı korunma hakkında eksiksiz bilgiler için bkz. *Ürün Bilgileri* Kılavuzu.

#### <span id="page-39-1"></span>Kontrol Panelini Çıkarma

- 1 Ana sunucuyu kapatın.
- 2 Kasanızı kapatın.
- 3 Kasaya giden tüm güç kablolarını sökün.
- 4 Kasa panelinin önündeki iki adet parmak vidasını gevşetin ve kasayı raftan yaklaşık on beş santimetre çekin (bkz. [Şekil 3-8](#page-39-2)).
- 5 Tüm sürücüleri kasadan çıkarın (bkz. "[Sürücüleri Çıkarma ve Takma](#page-28-0)").

 $\mathscr{U}$  NOT: Sürücüleri yeniden takarken kafanızın karışmasını önlemek için, her sürücüyü çıkarırken yuva konumuna göre işaretleyin.

#### <span id="page-39-2"></span>Şekil 3-8. Kontrol Panelini Çıkarma ve Yeniden Takma

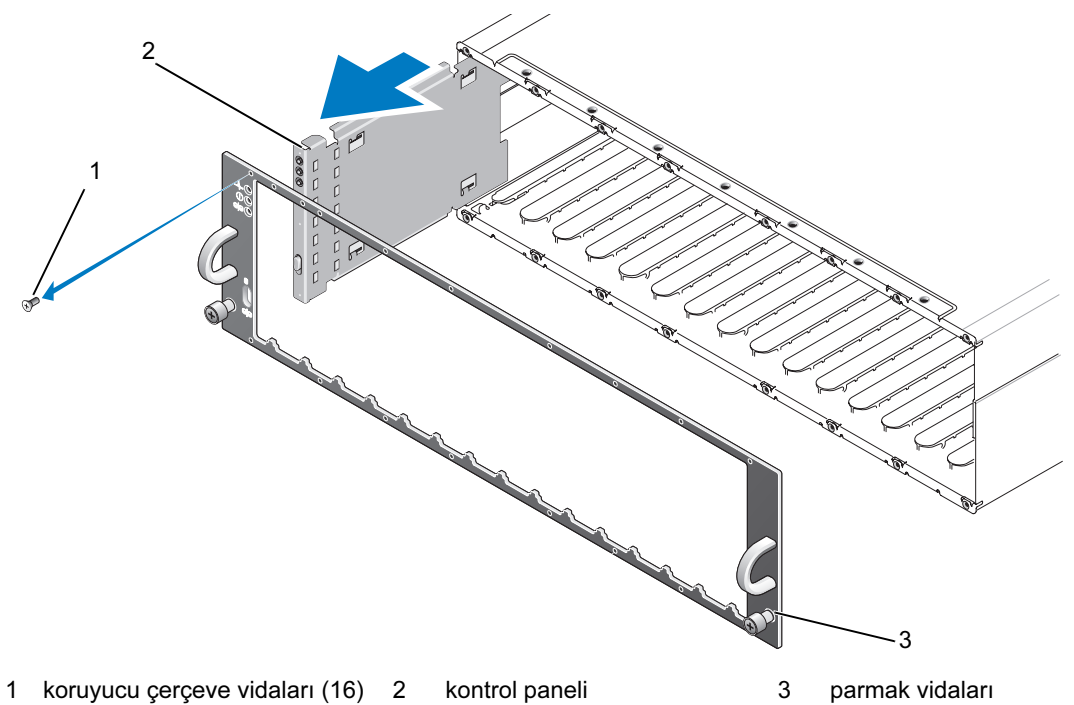

- 6 Torx T10 tornavida kullanarak, 16 vidanın hepsini [Şekil 3-8](#page-39-2)'de gösterildiği gibi ön koruyucu çerçeveden çıkarın.
- 7 Ön koruyucu çerçeveyi kasadan çıkarın ve düz, güvenli bir yüzeye yerleştirin.
- 8 Kontrol paneli tertibatını kaydırarak doğrudan arka paneldeki konnektöründen çıkarın (bkz. [Şekil 3-8\)](#page-39-2).

#### <span id="page-40-0"></span>Kontrol Panelini Takma

- 1 Kontrol panelindeki üst ve alt tırnakları kasanın kenarındaki ekleme yuvalarıyla hizalayın (bkz. [Şekil 3-8](#page-39-2)).
- 2 Kontrol panelini konnektörünün karşısındaki arka panel konnektörüne geçtiğinden emin olarak tamamen yuvanın içine doğru kaydırın (bkz. [Şekil 3-8](#page-39-2)). Ayrıca, kontrol panelindeki kılavuz tırnağın arka paneldeki montaj yuvasına tamamen girdiğinden emin olun.
- 3 Ön koruyucu çerçeveyi yeniden takın ve çerçeveyi yerinde tutan 16 vidayı yeniden vidalayın.
- 4 Çıkardığınız tüm sürücüleri yeniden takın (bkz. ["Sürücüleri Çıkarma ve Takma"](#page-28-0)).
- 5 Kasayı tamamen geriye rafın içine doğru itin ve parmak vidalarını iyice sıkın.
- 6 Güç kablolarını yeniden kasaya takın ve kasayı tekrar açın.
- <span id="page-40-4"></span>7 Ana sunucuyu açın.

### <span id="page-40-2"></span><span id="page-40-1"></span>Merkez Hattı Çıkarma ve Takma

UYARI: Sadece eğitimli servis teknisyenleri kasanın kapağını açabilir ve içindeki bileşenlere erişebilir. Herhangi bir yordamı uygulamadan önce, güvenlik önlemleri, kasanın içinde çalışma ve elektrostatik boşalmaya karşı korunma hakkında eksiksiz bilgiler için bkz. Ürün Bilgileri Kılavuzu.

Kasanın merkez hattı sürücüler, EMM'ler, kontrol paneli ve güç kaynağı/soğutma modüllerine ait konnektörleri içerir.

- 1 "[Kontrol Panelini Çıkarma](#page-39-1)" adımlarını "[Kontrol Panelini Çıkarma ve Takma"](#page-39-0) bölümünde gösterildiği gibi tamamlayın.
- 2 EMM'leri kasadan çıkarın. (Bkz. ["EMM'leri Çıkarma ve Takma](#page-35-1)").
- 3 İki güç kaynağı/soğutma modülünü de kasadan çıkarın. (Bkz. ["Güç Kaynağı/Soğutma Pervanesi](#page-37-0)  [Modülünü Takma ve Çıkarma"](#page-37-0)).
- <span id="page-40-3"></span>4 EMM/güç kaynağı kafesini kasada tutarak dört Phillips vidayı çıkarın (bkz. [Şekil 3-9](#page-41-0)).

<span id="page-41-0"></span>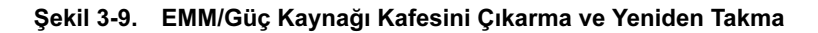

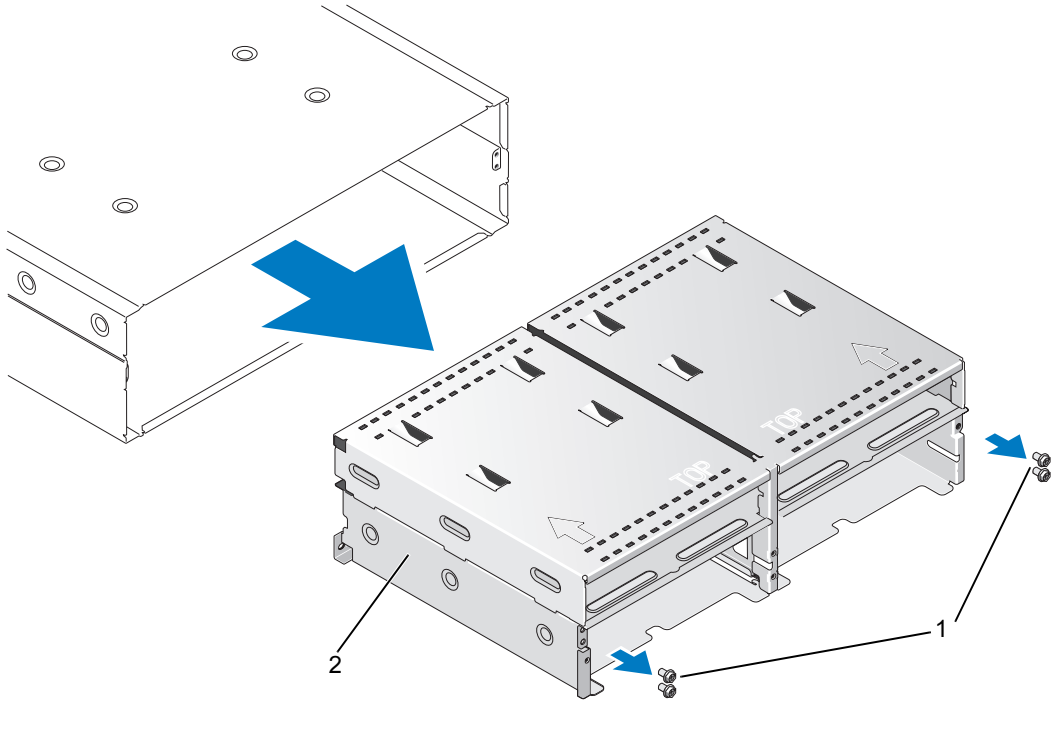

1 Phillips vidalar (4) 2 EMM/güç kaynağı kafesi

- 5 EMM/güç kaynağı kafesini kaydırarak kasadan çıkarın ve başka bir yere koyun.
- 6 Arkadan kasanın şasisine erişerek merkez hattı dikkatlice kontrol panelinden ayırın ve kaldırarak kasadan çıkarın. (Bkz. [Şekil 3-10](#page-42-0)).
- 7 Merkez hattın yeniden takmak için önceki adımları ters sırayla uygulayın.

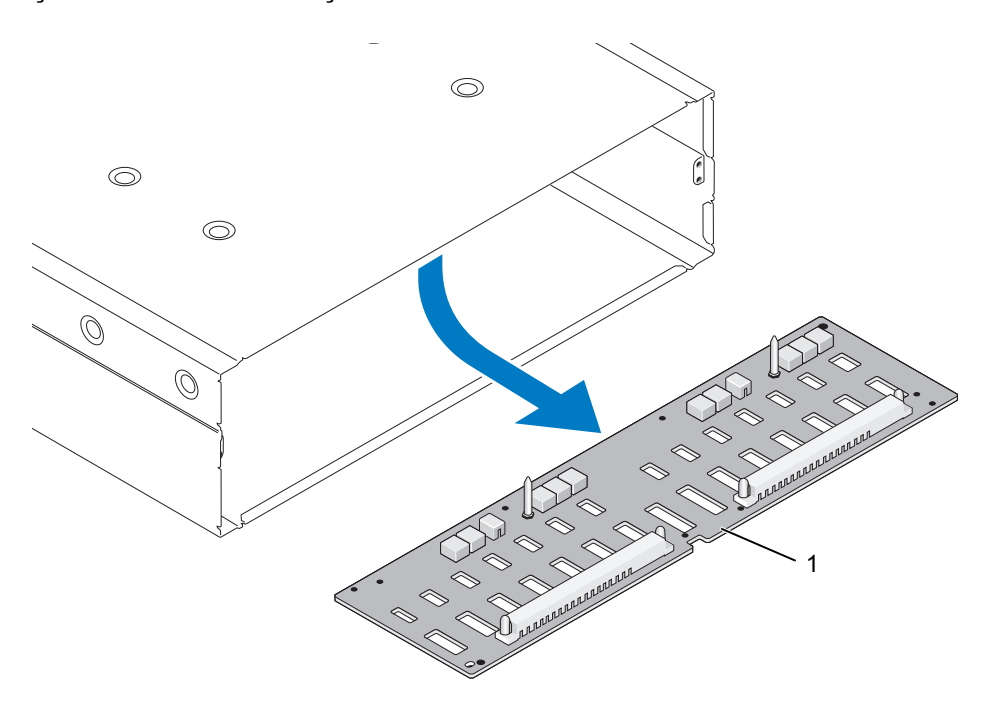

<span id="page-42-0"></span>Şekil 3-10. Merkez Hattı Çıkarma ve Takma

1 merkez hat

# <span id="page-43-3"></span><span id="page-43-0"></span>Sorun Giderme - Kasanız

## <span id="page-43-5"></span><span id="page-43-1"></span>Önce Güvenlik—Sizin ve Kasanız İçin

Bu belgedeki belirli yordamları uygulamak için kasanın içinde çalışmalısınız. Kasanın içinde çalışırken bu kılavuzda veya belgelerinizdeki başka bir yerde açıklananlar dışında servis işlemi yapmaya çalışmayın.

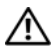

UYARI: Sadece eğitimli servis teknisyenleri kasanın kapağını açabilir ve içindeki bileşenlere erişebilir. Herhangi bir yordamı uygulamadan önce, güvenlik önlemleri, kasanın içinde çalışma ve elektrostatik boşalmaya karşı korunma hakkında eksiksiz bilgiler için bkz. Ürün Bilgileri Kılavuzu.

### <span id="page-43-6"></span><span id="page-43-2"></span>Başlangıç Yordamı

Sistem başlangıç yordamı sırasında [Tablo 4-1](#page-43-4)'de açıklanan gösterimlere bakın ve dikkat edin. Ön ve arka panel göstergelerinin açıklaması için, bkz. "[Sisteminiz Hakkında](#page-7-2)".

<span id="page-43-4"></span>Tablo 4-1. Başlangıç Yordamı Gösterimleri

| Sunlara bakın/dikkat edin:                                              | Islem                                |
|-------------------------------------------------------------------------|--------------------------------------|
| Kasa tarafından çıkarılan bir dizi bip sesi.                            | Bkz. "Kasa Alarmları".               |
| Uyarı mesajları.                                                        | Bkz. Server Administrator belgeleri. |
| Bir sürücüye eristiğinizde alışılmadık bir<br>cizilme veya çarpma sesi. | Bkz. "Yardım Alma".                  |

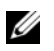

**NOT:** Kasaya en az iki sürücü takılmalıdır.

### <span id="page-44-1"></span><span id="page-44-0"></span>Sorun Giderme - İletişim Kesilmesi Durumu

Aşağıdaki işlemler iletişim kesilmesinin meydana gelmesine neden olabilir:

- Sunucu çevrimiçiyken bir EMM'yi takma veya değiştirme
- Kasa ürün bilgisini indirme
- Sunucu çevrimiçiyken kasaya veya EMM'ye giden kabloları sökme
- Sunucu çevrimiçiyken kasayı kapatma

 $\mathscr{D}$  NOT: Bir bölünmüş mod yapılandırmasında, bu koşullar doğrudan etkilenen EMM'ye bağlanan sunucu için geçerlidir. Bir birleştirilmiş mod yapılandırmasında, bu koşullar papatya dizilimindeki herhangi bir kasayla iletişim kesildiğinde geçerlidir.

- PERC 5/E Adaptörü Ctrl-R yardımcı programı:
	- Fiziksel diskleri ve sanal diskleri Çevrimdışı, Bozulmuş, Arızalı veya Yabancı olarak bildiriyor
- Server Administrator Depolama Yönetimi:
	- İletişim Kesilmesi uyarılarını Server Administrator Uyarı Kaydına
	- Kasayı, Fiziksel diskleri ve sanal diskleri Çevrimdışı, Bozulmuş, Arızalı veya Yabancı olarak bildiriyor

 $\mathscr{D}$  NOT: Bu iletiler bir iletişim kesilmesinin sonucunda kaydedilir ve gerçek donanım bileşeni arızalarını göstermez.

#### İslem

- 1 Sunucuyu kapatın.
	- 2 PERC5/E Adaptörü ile papatya şeklinde bağlanmış kasalar dahil tüm takılı kasaların düzgün bağlandığından ve sabitlendiğinden emin olun.
	- 3 Tüm kasalara güç verildiğinden emin olun.
	- 4 Sunucuya güç verin.

PERC 5/E Adaptörü ilave kullanıcı müdahalesi veya uyarı/hata iletisi olmaksızın eski durumuna dönmelidir.

#### **Sorun**

- POST Sırasında Uyarı Mesajları:
	- Yabancı Yapılandırma
	- Arızalı Sanal Diskler

### İşlem

- Yabancı Yapılandırma
- 1 Ctrl-R yardımcı programına girin
- 2 Yabancı yapılandırmayı içeri aktarın (bu seçimde bir açılır menü için "denetleyici"ye sağ tıklayın).
- Arızalı Sanal Diskler

 $\mathscr{U}$  NOT: Bu uyarı mesajı, bir veya daha fazla sanal disk bir veya daha fazla kasaya dağıtıldıysa ya da bölünmüş moddaki bir kasa tek sunucu ile paylaşıldıysa görünür.

- 1 POST sırasında, Ctrl-R yardımcı programına girmek için <Ctrl><R> tuşlarına basın.
- <span id="page-45-1"></span>2 Arızalı olarak işaretlenen sanal diskleri bulun ve RAID düzeyi, fiziksel disk üyeleri, fiziksel disk sırası (sıralama), sanal disk boyutu ve şerit (eleman) boyutu dahil Özellikler ekranındaki tüm ayarları kaydedin.
- 3 Arızalı sanal diski silin.
- 4 Kalan yabancı yapılandırmayı temizleyin.
- 5 Orijinal sanal diski orijinal disk sürücüleri takımını ve [adım 2'](#page-45-1)de kaydedilen aynı parametreleri kullanarak yeniden oluşturun. Bu işlem yapılandırma bilgilerini yeniden oluşturur.

<span id="page-45-2"></span>**ZA NOT:** Yeni sanal diskleri başlatmayın.

6 Ctrl-R yardımcı programından çıkın ve işletim sistemini önyükleyin.

Ctrl-R yardımcı programı hakkında daha fazla bilgi için, bkz. Dell PERC5/E Adaptörü Kullanıcı Kılavuzu.

## <span id="page-45-0"></span>Sorun Giderme Harici Bağlantılar

Çoğunlukla gevşek veya düzgün bağlanmamış kablolar ve eğilmiş pinler sorunların kaynağıdır. Tüm harici kabloların sisteminizdeki harici konnektörlere sıkıca bağlandığından ve konnektörlerin hiçbirinin hasar görmediğinden emin olun. Kasanızdaki arka panel konnektörleri için bkz. ["Arka Panel Göstergeleri ve](#page-11-3)  [Özellikleri](#page-11-3)".

### <span id="page-46-3"></span><span id="page-46-0"></span>Sorun Giderme - Islak Kasa

- Sorun • Kasaya sıvı döküldü.
- Aşırı nem.

َ<br>ِ∕ُ UYARI: Sadece eğitimli servis teknisyenleri kasanın kapağını açabilir ve içindeki bileşenlere erişebilir. Herhangi bir yordamı uygulamadan önce, güvenlik önlemleri, kasanın içinde çalışma ve elektrostatik boşalmaya karşı korunma hakkında eksiksiz bilgiler için bkz. Ürün Bilgileri Kılavuzu.

- 1 Kasayı kapatın ve tüm gücü kesin.
- 2 Tüm sürücüleri kasadan çıkarın. Bkz. "[Sürücüleri Çıkarma ve Takma](#page-28-2)".
- 3 EMM'leri kasadan çıkarın. Bkz. "[EMM'leri Çıkarma ve Takma](#page-34-2) ".
- 4 Güç kaynağı/soğutma modüllerini kasadan çıkarın. Bkz. "[Güç Kaynağı/Soğutma Pervanesi](#page-37-2)  [Modülünü Takma ve Çıkarma"](#page-37-2).
- 5 Kasanın merkez hattını çıkarın. Bkz. ["Merkez Hattı Çıkarma ve Takma"](#page-40-2).
- 6 Kasanın en az 24 saat süreyle iyice kurumasını sağlayın.
- 7 Önceki adımlarda çıkardığınız tüm bileşenleri geri takın.
- 8 Kasayı elektrik prizine yeniden takın ve açın.

<span id="page-46-2"></span>Kasa, düzgün başlamaz ise , bkz. ["Yardım Alma"](#page-51-3).

### <span id="page-46-1"></span>Sorun Giderme - Hasarlı Kasa

#### **Sorun**

• Kasa düştü veya hasar gördü.

#### İslem  $\lambda$

 $\bigwedge$  UYARI: Sadece eğitimli servis teknisyenleri kasanın kapağını açabilir ve içindeki bileşenlere erişebilir. Herhangi bir yordamı uygulamadan önce, güvenlik önlemleri, kasanın içinde çalışma ve elektrostatik boşalmaya karşı korunma hakkında eksiksiz bilgiler için bkz. Ürün Bilgileri Kılavuzu.

- 1 Aşağıdaki bileşenlerin doğru şekilde takıldıklarından emin olun:
	- Tüm sürücüler (hem taşıyıcılarındakiler hem de kasanın merkez hattına bağlı olanlar)
	- Güç kaynağı/soğutma pervanesi modülleri
	- EMM'ler
	- Kasa merkez hattı
- 2 Tüm kabloların düzgün bağlandığından ve konnektörde eğik pin bulunmadığından emin olun.
- <span id="page-47-2"></span>3 Server Administrator'daki her türlü tanılama aracını çalıştırın. Testler başarısızlıkla sonuçlanırsa, bkz. ["Yardım Alma"](#page-51-3).

### <span id="page-47-0"></span>Sorun Giderme - Güç Kaynakları

#### Sorun

- Kasa durumu göstergeleri bir sorunu gösteriyor.
- Güç kaynağı arıza göstergeleri yanıyor.

### $\lambda$

UYARI: Sadece eğitimli servis teknisyenleri kasanın kapağını açabilir ve içindeki bileşenlere erişebilir. Herhangi bir yordamı uygulamadan önce, güvenlik önlemleri, kasanın içinde çalışma ve elektrostatik boşalmaya karşı korunma hakkında eksiksiz bilgiler için bkz. Ürün Bilgileri Kılavuzu.

DIKKAT: İletişimin kesilmesini önlemek üzere kasayı kapatmadan önce sunucuyu kapatmanız önerilir.

- 1 Kasada en az iki adet sürücünün bulunduğundan emin olun. En az iki adet sürücü takılmalıdır. Takılmadıysa, minimum sayıda sürücüyü takın. Sorun devam ederse, [adım 2](#page-47-1)'ye gidin.
- <span id="page-47-1"></span>2 Arızalı güç kaynağını bulun ve LED'lerin durumunu belirleyin.

AC Güç LED'i yanmıyorsa, güç kablosuna ve güç kaynağının takılacağı elektrik kaynağına sorun giderme uygulayın.

- Bilinen, iyi bir elektik kaynağı (priz) kullanın.
- Bilinen, iyi bir güç kablosu kullanın.

DC güç LED'i yanmıyorsa, güç düğmesinin açık olduğundan emin olun. Güç düğmesi açıksa, adım 3'e geçin.

Güç kaynağının arıza göstergesi yanıyorsa, adım 3'e geçin.

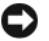

DIKKAT: Güç kaynağı/soğutma pervanesi modülleri çalışırken takılabilir niteliktedir. Kasa çalışan tek bir güç kaynağı ile çalışabilir; ancak düzgün soğutmanın sağlanması için iki modül de takılı olmalıdır. Tek bir güç kaynağı/soğutma pervanesi modülü, diğer modülün düzgün çalışması koşuluyla kasadan en fazla 5 dakika çıkarılabilir. 5 dakikadan sonra, kasa aşırı ısınır ve ısınmaya bağlı bir otomatik kapanmaya neden olabilir.

3 Güç kaynağını çıkarıp yeniden takarak düzgün takıldığından emin olun. Bkz. ["Güç Kaynağı/Soğutma](#page-37-2)  [Pervanesi Modülünü Takma ve Çıkarma](#page-37-2)".

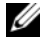

 $\mathscr{U}$  NOT: Bir güç kaynağını taktıktan sonra, kasanın güç kaynağını tanıması ve düzgün çalıştığını belirlemesi için bir süre bekleyin.

4 Sorun devam ederse, bkz. ["Yardım Alma"](#page-51-3).

### <span id="page-48-0"></span>Sorun Giderme - Kasa Soğutma Sorunları

<span id="page-48-2"></span>• Systems management software pervane ile ilgili bir hata mesajı veriyor.

### İşlem

Aşağıdaki koşullardan hiçbirinin meydana gelmediğinden emin olun:

- Ortam sıcaklığı çok yüksek.
- Harici hava çıkışı engelleniyor.
- <span id="page-48-3"></span>• Bir güç kaynağı/soğutma pervanesi modülü arızalı. Bkz. "[Sorun Giderme - Pervane"](#page-48-1).

#### <span id="page-48-1"></span>Sorun Giderme - Pervane

#### Sorun

- Kasa durumu göstergesi sarı.
- Systems management software pervane ile ilgili bir hata mesajı veriyor.
- Pervane durum göstergesi pervane ile ilgili bir sorun gösteriyor.

#### İslem  $\lambda$

 $\bigwedge$  UYARI: Sadece eğitimli servis teknisyenleri kasanın kapağını açabilir ve içindeki bileşenlere erişebilir. Herhangi bir yordamı uygulamadan önce, güvenlik önlemleri, kasanın içinde çalışma ve elektrostatik boşalmaya karşı korunma hakkında eksiksiz bilgiler için bkz. Ürün Bilgileri Kılavuzu.

- 1 Kullanılabiliyorsa, Server Administrator'dan ilgili tanılama testini çalıştırın.
- 2 Arızalı pervaneyi bulun.
- 3 Arızalı güç kaynağı/soğutma pervanesi modülünün kasanın merkez hattına düzgün bağlandığından emin olun.
- 4 Sorun devam ederse, bkz. ["Yardım Alma"](#page-51-3).

### <span id="page-49-2"></span><span id="page-49-1"></span><span id="page-49-0"></span>Sorun Giderme - SAS ve SATA Sürücüler

UYARI: Sadece eğitimli servis teknisyenleri kasanın kapağını açabilir ve içindeki bileşenlere erişebilir. Herhangi bir yordamı uygulamadan önce, güvenlik önlemleri, kasanın içinde çalışma ve elektrostatik boşalmaya karşı korunma hakkında eksiksiz bilgiler için bkz. Ürün Bilgileri Kılavuzu.

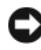

DIKKAT: Bu yordam sürücünüzde saklanan verilerin silinmesine neden olabilir. Devam etmeden önce, sürücüdeki tüm dosyaları yedekleyin.

#### Sorun

• Tek bir sürücü PERC 5/E Ctrl-R BIOS yardımcı programında veya Server Administrator Depolama Yönetimi Hizmeti'nde görünmüyor.

- İşlem 1 Sürücüyü kasadan çıkarın. Bkz. ["Sürücüleri Çıkarma ve Takma"](#page-28-2).
- 2 Sürücüyü ve merkez hattı konnektörlerini görünür hasar açısından inceleyin. SATA sürücülerde, aracı konnektörleri inceleyin ve aracının taşıyıcıya sıkıca klipslendiğinden emin olun.
- 3 Sürücüyü yeniden asıl bölmesine takın. Bkz. ["Sürücüleri Çıkarma ve Takma"](#page-28-2).
- 4 Ana sunucuyu yeniden başlatın.

Sorun devam ederse, bkz. ["Yardım Alma"](#page-51-3).

#### Sorun

• Sürücü durum LED'i sarı renkte yanıp sönüyor.

#### İslem İşlem

- 1 Olası kurtarma işlemleri için Server Administrator uyarı kayıtlarını inceleyin.
- $\mathscr{D}$  NOT: Eğer bir sürücü yeniden oluşturma işlemi devam ediyorsa, uyarı kayıtlarını görüntülemeden önce yeniden oluşturma işleminin tamamlanmasını bekleyin.
- 2 Sürücüyü kasadan çıkarın. Bkz. ["Sürücüleri Çıkarma ve Takma"](#page-28-2).
- 3 Sürücüyü ve merkez hattı konnektörlerini görünür hasar açısından inceleyin. SATA sürücülerde, aracı konnektörleri inceleyin ve aracının taşıyıcıya sıkıca klipslendiğinden emin olun.
- 4 Sürücüyü yeniden asıl bölmesine takın. Bkz. ["Sürücüleri Çıkarma ve Takma"](#page-28-2).

Sorun devam ederse, bkz. ["Yardım Alma"](#page-51-3).

#### **Sorun**

• Birden fazla sürücü PERC 5/E Ctrl-R BIOS yardımcı programında veya Server Administrator Depolama Yönetimi Hizmeti'nde görünmüyor.

### İşlem

- 1 EMM bağlantı noktası bağlantı durum LED'inin ve EMM durum LED'inin kabloya bağlı her bağlantı noktası için kesintisiz yeşil renkte yandığından emin olun. Yanmıyorlarsa, bkz. ["Kasa Yönetim Modülü](#page-12-2)  [\(EMM\)](#page-12-2)".
- 2 Tüm kabloların seçtiğiniz kasa moduna göre doğru takıldığından emin olun. Kasa modları hakkında daha fazla bilgi için, bkz. "[Depolama Kasanızı Çalıştırma"](#page-19-2).
- 3 Kabloları yeniden taktıysanız, ana sunucuyu yeniden başlatın.

Sorun devam ederse, bkz. ["Sorun Giderme - İletişim Kesilmesi Durumu](#page-44-0)" veya ["Yardım Alma"](#page-51-3).

### <span id="page-50-0"></span>Sorun Giderme - Kasa Bağlantıları

#### **Sorun**

• Takılı ana makine denetleyicisi kasayı görmüyor.

### İşlem

- 1 EMM bağlantı noktası bağlantı durum LED'inin ve EMM durum LED'inin kabloya bağlı her bağlantı noktası için kesintisiz yeşil renkte yandığından emin olun. Yanmıyorlarsa, bkz. ["Kasa Yönetim Modülü](#page-12-2)  [\(EMM\)](#page-12-2)".
- 2 Tüm kabloların seçtiğiniz kasa moduna göre doğru takıldığından emin olun. Kasa modları hakkında daha fazla bilgi için, bkz. "[Depolama Kasanızı Çalıştırma"](#page-19-2).
- 3 Kabloları yeniden taktıysanız, ana sunucuyu yeniden başlatın. Sorun devam ederse, bkz. ["Yardım Alma"](#page-51-3).

# <span id="page-51-3"></span><span id="page-51-0"></span>Yardım Alma

### <span id="page-51-1"></span>Teknik Yardım

Teknik bir sorun hakkında yardıma ihtiyacınız varsa, aşağıdaki adımları izleyin:

- 1 "[Sorun Giderme Kasanız](#page-43-3)" bölümündeki yordamları uygulayın.
- 2 Kasa tanılama araçlarını çalıştırın ve verilen her türlü bilgiyi kaydedin.
- 3 Kurulum ve sorun giderme yordamları hakkında yardım almak için, support.dell.com adresindeki Dell Support sitesinde Dell'in çok çeşitli çevrimiçi hizmetlerini kullanabilirsiniz.

Daha fazla bilgi için, bkz. ["Çevrimiçi Hizmetler](#page-51-2)".

4 Önceki adımlar sorununuzu çözmediyse, teknik yardım için Dell'i arayın.

NOT: Yakındaki veya sistemdeki bir telefondan teknik desteği arayın, böylece teknik destek size her türlü gerekli yordam hakkında yardımcı olabilir.

NOT: Dell'in Hızlı Servis Kodu sistemi bütün ülkelerde bulunmayabilir.

Dell'in otomatik telefon sisteminden istendiğinde, çağrının doğrudan ilgili destek personeline yönlendirilebilmesi için Hızlı Servis Kodunuzu girin. Hızlı Servis Kodunuz yoksa, Dell Accessories klasörünü açın, Hızlı Servis Kodu simgesine çift tıklayın ve yönergeleri izleyin.

Teknik destek hizmetini kullanma hakkındaki yönergeler için, bkz. ["Teknik Destek Hizmeti](#page-53-0)" ve ["Aramadan Önce](#page-54-0)".

NOT: Aşağıdaki hizmetlerin bir kısmı Kıta ABD'sinin dışındaki yerlerde her zaman bulunmayabilir. Hizmetin verilip verilmediğini öğrenmek için bölgenizdeki Dell temsilcisine başvurun.

### <span id="page-51-2"></span>Çevrimiçi Hizmetler

Dell Support'a support.dell.com adresinden erişebilirsiniz. DELL SUPPORT'A HOŞ GELDİNİZ sayfasında bölgenizi seçip yardım araçlarına ve bilgilerine erişmek için istenen bilgileri doldurun.

Aşağıdaki adresleri kullanarak Dell'le elektronik olarak iletişim kurabilirsiniz:

• World Wide Web

www.dell.com/ www.dell.com/ap/ (yalnızca Asya/Pasifik ülkeleri) www.dell.com/jp (yalnızca Japonya) www.euro.dell.com (yalnızca Avrupa)

www.dell.com/la (Latin Amerika ülkeleri)

www.dell.ca (yalnızca Kanada)

• Anonim dosya aktarım protokolü (FTP) ftp.dell.com/

Kullanıcı:anonim olarak oturum açın ve e-posta adresinizi şifre olarak kullanın.

• Elektronik Destek Hizmeti

support@us.dell.com apsupport@dell.com (yalnızca Asya/Pasifik ülkeleri)

support.jp.dell.com (yalnızca Japonya)

support.euro.dell.com (yalnızca Avrupa)

• Elektronik Teklif Hizmeti

sales@dell.com

apmarketing@dell.com (yalnızca Asya/Pasifik ülkeleri)

sales\_canada@dell.com (yalnızca Kanada)

• Elektronik Bilgi Hizmeti info@dell.com

#### <span id="page-52-0"></span>AutoTech Hizmeti

Dell'in otomatik teknik destek hizmeti olan AutoTech, Dell müşterileri tarafından taşınabilir ve masaüstü bilgisayarlar hakkında sıkça sorulan sorulara kaydedilmiş yanıtlar sağlar.

AutoTech hizmetini aradığınızda, telefonunuzun tuşlarını kullanarak sorularınızla ilgili konuları seçin.

AutoTech hizmeti 7 gün 24 saat kullanılabilir. Ayrıca bu hizmete teknik destek hizmeti üzerinden de erişebilirsiniz. Bölgenize ait iletişim bilgilerine bakın.

#### <span id="page-52-1"></span>Sipariş Durumu Otomatik Yanıt Hizmeti

Sipariş ettiğiniz herhangi bir Dell™ ürününün durumunu öğrenmek için, support.dell.com sitesine gidebilir veya sipariş durumu otomatik yanıt servisini arayabilirsiniz. Sesli yanıt sistemi siparişinizi bulmak ve durumunu bildirmek için sizden bilgi ister. Bölgenize ait iletişim bilgilerine bakın.

#### <span id="page-53-0"></span>Teknik Destek Hizmeti

Dell'in teknik destek hizmeti Dell donanımları hakkındaki sorularınızı yanıtlamak için 7 gün 24 saat hizmetinizdedir. Teknik destek personelimiz, hızlı ve doğru yanıtlar verebilmek için bilgisayar tabanlı tanılama araçlarını kullanır.

Dell'in teknik destek hizmeti ile iletişime geçmek için, bkz. "[Aramadan Önce](#page-54-0)" ve ardından bkz. bölgenize ait iletişim bilgileri.

### <span id="page-53-1"></span>Dell Kurumsal Eğitim ve Sertifikasyon

Dell Kurumsal Eğitim ve Sertifikasyon hizmetinizdedir; daha fazla bilgi için bkz. www.dell.com/training. Bu hizmet tüm bölgelerde sunulmamaktadır.

# <span id="page-53-2"></span>Siparişinizle İlgili Sorunlar

Siparişinizle ilgili eksik parça, yanlış parça, hatalı fatura gibi sorunlar varsa, yardım almak için Dell'e başvurun. Telefon ederken, faturanızı veya irsaliyeyi yanınızda bulundurun. Bölgenize ait iletişim bilgilerine bakın.

# <span id="page-53-3"></span>Ürün Bilgileri

Dell'de bulunan diğer ürünler hakkında bilgi almanız gerekirse veya sipariş vermek isterseniz, www.dell.com adresinden Dell web sitesini ziyaret edin. Bir satış uzmanını aramak üzere gerekli telefon numarası için bölgenize ait iletişim bilgilerine bakın.

### <span id="page-53-4"></span>Parçaları Garanti Kapsamında Onarım veya Değiştirme için Gönderme

Onarım veya değiştirilmek üzere gönderilecek tüm parçaları aşağıda belirtilen şekilde hazırlayın:

1 Dell'i arayıp İade Edilen Ürün Yetki Numarası alın ve bu numarayı kutunun üstüne kolayca ve açıkça görünecek şekilde yazın.

Aranacak telefon numarası için bölgenize ait iletişim bilgilerine bakın.

- 2 Kutuya faturanın bir kopyasını ve iade nedenini belirten bir mektup ekleyin.
- 3 Varsa çalıştırdığınız testleri ve sistem tanılama araçları tarafından bildirilen hata mesajlarını gösteren her türlü tanılama bilgilerinin bir kopyasını ekleyin.
- 4 İade, ödemenin geri alınması için yapılıyorsa, iade edilen parçaya/parçalara ait tüm aksesuarları (güç kabloları, CD'ler ve disketler gibi ortamlar ve kılavuzlar) da gönderin.
- 5 Gönderilecek malzemeyi orijinal (veya eşdeğer) paketleme malzemesine koyun.

Sevk masrafları size aittir. Ayrıca, iade edilen tüm ürünlerin sigortalanması sizin sorumluluğunuzdadır ve Dell'e sevk edilmesi sırasında hasar riskini dikkate almanız gerekir. Teslimde ödeme (C.O.D.) paketleri kabul edilmemektedir.

Yukarıdaki gereklerin herhangi biri yerine getirilmeden yapılan iadeler teslim masamız tarafından geri çevrilecek ve size iade edilecektir.

# <span id="page-54-0"></span>Aramadan Önce

NOT: Görüşme sırasında Hızlı Servis Kodu yanınızda olmalıdır. Bu kod Dell'in otomatik destek telefon sisteminin çağrınızı daha doğru yönlendirmesine yardımcı olur.

Mümkünse, teknik yardım almak üzere Dell'i aramadan önce kasanızı açın ve bilgisayarınızdaki veya yakınındaki bir telefonu kullanın. Sizden klavyeyi kullanarak bazı komutlar girmeniz, işlemler sırasında ayrıntılı bilgi iletmeniz veya sadece kasanın kendisinde yapılabilecek sorun giderme işlemlerini yapmanız istenebilir. Sistem belgelerini hazır bulundurun.

UYARI: Bilgisayarınızın içindeki herhangi bir bileşene servis işlemi yapmadan önce, önemli güvenlik bilgileri için bkz. Ürün Bilgileri Kılavuzu.

## <span id="page-54-2"></span><span id="page-54-1"></span>Dell ile İletişim Kurma

ABD'deki müşterilerimiz 800-WWW.DELL (800.999.3355) no.lu telefonu arayabilir.

<span id="page-54-3"></span>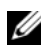

 $\mathscr{U}$  NOT: Etkin bir Internet bağlantınız yoksa, iletişim bilgilerini satış faturanızda, irsaliyede, fişte veya Dell ürün kataloğunda bulabilirsiniz.

Dell, çok sayıda çevrimiçi ve telefonla destek ve hizmet seçenekleri sağlar. Bu hizmetlerin kullanılabilirliği ülkeye ve ürüne göre değişir ve bölgenizde bazı hizmetler verilemiyor olabilir. Satış, teknik destek veya müşteri hizmeti konularında Dell'e başvurmak için:

- 1 support.dell.com sitesini ziyaret edin.
- 2 Sayfanın altındaki Ülke/Bölge Seçin açılır menüsünden ülkenizi veya bölgenizi seçin.
- 3 Sayfanın sol tarafındaki Bize Ulaşın'a tıklayın.
- 4 Gereksiniminize uygun hizmet veya destek bağlantısını seçin.
- 5 Size en uygun Dell'e başvurma yöntemini seçin.

# <span id="page-55-0"></span>Sözlük

Bu bölümde sistem belgelerinizde kullanılan teknik terimler ve kısaltmalar açıklanmaktadır.

#### A: Amper.

AC: Alternatif akım.

ACPI: Gelişmiş Yapılandırma ve Güç Arabirimi İşletim sisteminin yapılandırma ve güç yönetimini yönlendirmesini sağlayan standart bir arabirim.

ana makine adaptörü: Bir ana makine adaptörü sistem veri yolu ile bir çevre birimi denetleyicisi arasında iletişim kurar. (Sürücü denetleyicisi alt sistemlerinde tümleşik bir ana makine adaptörü devresi bulunur.) Sisteminize bir SCSI genişletme veri yolu eklemek istiyorsanız, uygun ana makine adaptörünü takmanız ya da bağlamanız gerekir.

ANSI: Amerikan Ulusal Standartlar Enstitüsü. ABD'de teknoloji standartlarını geliştirmek için çalışan ana kuruluş.

ASCII: Bilgi Değişimi İçin Amerikan Standart Kodu.

atlama teli: Bir devre kartındaki üzerinde iki ya da daha fazla pin bulunan küçük bloklar. Pinlere içinde bir kablo bulunan plastik fişler takılır. Kablo pinlere takılır ve bir devre yaratır, bu da karttaki devreyi değiştirmek için basit ve tersine çevrilebilir bir yöntem sağlar.

aygıt sürücüsü: İşletim sistemi ya da diğer programların, çevre birimi ile doğru bir şekilde iletişim kurmasını sağlayan program. Bazı aygıt sürücüleri—ağ sürücüleri gibi—config.sys dosyasından ya da bellekte kalıcı programlar olarak yüklenmelidir (genellikle autoexec.bat dosyasından). Diğerleri tasarlandıkları programı başlattığınızda yüklenmelidir.

aynalama: Bir grup fiziksel sürücünün verileri depoladığı ve bir ya da daha fazla grup sürücünün verilerin kopyalarını depoladığı bir tür veri yedekliliği. Aynalama işlevi yazılım tarafından sağlanır. Ayrıca bkz. koruma, tümleşik aynalama, bölüştürme ve RAID.

basit disk hacmi: Tek bir devingen, fiziksel diskteki boş alan hacmi.

başlıksız sistem: Bir klavye, fare ya da monitör takılı olmadan çalışan bir sistem ya da aygıt. Normal şartlarda, başlıksız sistemler bir İnternet tarayıcısı kullanarak, bir ağ üzerinden yönetilir.

bellek: Sisteminizde temel sistem verilerini depolayan bölüm. Bir sistemde tümleşik sistem (ROM ve RAM) ve eklenti bellek modülleri (DIMM'ler) gibi farklı bellek türleri bulunabilir.

bellek modülü: DRAM çipleri içeren ve sistem kartına takılan küçük bir devre kartı.

bellek adresi: Sistemin RAM'inde bulunan ve genellikle onaltılık bir rakam olarak ifade edilen özel bir konum.

benioku dosyası: Genellikle bir yazılım ya da donanım ile birlikte gönderilen ve ürün belgelerini tamamlayan ya da güncelleyen bir metin dosyası.

biçimlendirme: Bir sürücüyü veya disketi dosya depolamak amacıyla hazırlama. Koşulsuz bir biçimlendirme işlemi, diskte bulunan tüm verileri siler.

bileşen: Bunlar DMI ile ilgili olduğu için bileşenler, DMI ile uyumlu işletim sistemleri, bilgisayar sistemleri, genişletme kartları ve çevre birimlerini kapsar. Her bileşen, o bileşenle ilgili olarak tanımlanan gruplardan ve özniteliklerden oluşur.

BIOS: Temel giriş/çıkış sistemi. Sisteminizin BIOS'unda, flash bellek mikrodevresinde yüklü programlar bulunur. BIOS şunları kontrol eder:

- İşlemci ile çevre birimleri arasındaki iletişimler
- Sistem mesajları gibi çeşitli işlevler

bit: Sisteminiz tarafından yorumlanan en küçük veri birimi.

blade: Bir işlemci, bellek ve bir sürücüden oluşan bir modül. Bu modüller, içinde güç kaynakları ve pervaneler bulunan bir kasaya monte edilir.

BMC: Anakart yönetim denetleyicisi.

bölüntü: fdisk komutunu kullanarak, bir sürücüyü bölüntü adı verilen birden fazla fiziksel bölüme ayırabilirsiniz. Her bölüntü birden çok mantıksal sürücü içerebilir. Her mantıksal sürücüyü **biçimlendirme** komutu ile biçimlendirmeniz gerekir.

bölüştürme: Disklere bölüştürme verileri bir dizideki üç veya daha fazla diske yazar ama sadece her diskteki alanın bir bölümünü kullanır. Bir "bölüm" tarafından kullanılan alanın büyüklüğü, her diskte kullanılan alanın aynısıdır. Bir sanal disk, bir dizideki aynı disklerde birçok bölümü kullanabilir. Ayrıca bkz. koruma, aynalama ve RAID.

BTU: İngiliz ısı birimi.

C: Santigrat.

çalışırken takılabilir: Bir sistem bileşenini ya da takılı bir aygıtı sistemi kapatmadan çıkarabilme yeteneği. Bir bileşen "çalışırken takılabilir" olsa bile, bir bileşeni veya aygıtı asla o aygıtla ilgili bir veri trafiği söz konusuyken çıkarmamalısınız. Daha fazla bilgi için, ilgili bileşen veya aygıtınıza ait belgelere bakın.

CD: Kompakt disk. CD sürücüler CD'lerdeki verileri okumak için optik teknolojisini kullanır.

çevre birimi: Bir sisteme bağlanan disket sürücü ya da klavye gibi dahili veya harici bir aygıt.

cm: Santimetre.

CMOS: Tümleyici metal oksit yarı iletken.

COMn: Sisteminizdeki seri bağlantı noktalarının aygıt adları.

CPU: Merkezi işlem birimi. Bkz. işlemci.

dahili işlemci önbelleği: İşlemciye dahil olan yönerge ve veri önbelleği.

DC: Doğru akım.

DDR: Çift veri hızı. Performansı iki kat artıran, bellek modellerinde bulunan bir teknoloji.

denetleyici: İşlemci ve bellek veya işlemci ve çevre birimleri arasındaki veri aktarımını denetleyen mikrodevre.

DHCP: Devingen Sunucu Yapılandırma İletişim Kuralı. Bir istemci sistemine otomatik olarak bir IP adresi atama yöntemi.

DIMM: Çift sıralı bellek modülü. Ayrıca bkz. bellek modülü.

DIN: Deutsche Industrie Norm.

dizin: Dizinler ilgili dosyaların bir disk içinde hiyerarşik bir sıralamada ve "ters ağaç" yapısı içinde tutulmasına yardımcı olur. Her diskte bir "kök" dizin bulunur. Kök dizininden yayılan ek dizinlere, alt dizinler adı verilir. Alt dizinlerde kendilerinden yayılan ek dizinler olabilir.

DMA: Doğrudan bellek erişimi. Bir DMA kanalı RAM ile bir aygıt arasında, belirli türlerde veriler aktarırken, işlemcinin atlanmasını sağlar.

DMI: Masaüstü Yönetim Arabirimi. DMI işletim sistemi, bellek, çevre birimleri, genişleme kartları ve varlık etiketleri gibi sistem bileşenleri hakkında bilgi toplayarak, sisteminizdeki yazılım ve donanımların yönetilmesini sağlar.

DNS: Etki Alanı Adı Sistemi. www.dell.com gibi İnternet alan adlarını, 143.166.83.200 gibi IP adreslerine dönüştürme yöntemi.

DRAM: Devingen rastgele erişim belleği. Bir sistemdeki RAM genellikle DRAM mikrodevrelerinden oluşur.

DVD: Dijital çok amaçlı disk.

ECC: Hata denetleme ve düzeltme.

EEPROM: Elektronik olarak silinebilir ve programlanabilir salt okunur bellek.

EMC: Elektromanyetik uyumluluk.

EMI: Elektromanyetik girişim.

EMM: Kasa Yönetim Modülü.

ERA: Tümleşik uzaktan erişim. ERA bir uzaktan erişim denetleyicisi kullanarak, ağ sunucunuz üzerinde uzaktan ya da "bant dışı" sunucu yönetimi işlemi gerçekleştirmenizi sağlar.

ESD: Elektrostatik boşalma.

ESM: Tümleşik sunucu yönetimi.

eşlik: Bir veri bloğu ile ilgili yedeklilik bilgileri.

F: Fahrenhayt.

FAT: Dosya yerleşim tablosu. MS-DOS tarafından dosya depolamasını düzenlemek ve izlemek için kullanılan dosya sistemi yapısı. Microsoft® Windows® işletim sistemi de isteğe bağlı olarak bir FAT dosya sistemi yapısı kullanabilir.

flash bellek: Bir sistemde takılıyken, bir disketteki yardımcı programdan yeniden programlanabilen bir tür EEPROM mikrodevresi; birçok EEPROM mikrodevresine yalnızca özel programlama donanımları ile tekrar yazılabilir.

FSB: Ön yan veriyolu. FSB işlemci ile ana bellek (RAM) arasındaki veriyolu ve fiziksel arabirimdir.

 $ft = Fit$ 

FTP: Dosya aktarım protokolü.

G/Ç: Giriş/Çıkış. Klavye bir giriş aygıtı, monitör ise bir çıkış aygıtıdır. Genel olarak, G/Ç etkinliği bilgi işlem etkinliğinden farklıdır.

g: Gram.

G: Yerçekimi.

GB: Gigabayt; 1024 megabayt ya da 1,073,741,824 bayt. Ancak sürücünün kapasitesinden bahsederken, bu terim genellikle 1.000.000.000 bayt olarak yuvarlanır.

Gb: Gigabit; 1024 megabit ya da 1,073,741,824 bit.

genişletme kartı: Sistem kartındaki bir genişletme kartı konnektörüne takılan NIC ya da SCSI adaptörü gibi bir ek kart. Bir genişletme kartı genişletme veriyolu ile çevre birimi arasında bir arabirim oluşturarak, sisteme bazı özel işlevler katar.

genişletme kartı konnektörü: Sistem kartı ya da yükseltici kart üzerinde genişletme kartını takmak için kullanılan konnektör.

genişletme veriyolu: Sisteminizde işlemcinin NIC'ler gibi çevre birimi denetleyicileri ile iletişim kurmasını sağlayan bir genişletme veriyolu bulunur.

**grafik modu**:  $X$  yatay piksel,  $\nu$  dikey piksel,  $\zeta$  renkler olarak tanımlanabilecek bir video modu.

grup: Bu terim DMI ile ilgili olduğu için, bir grup yönetilebilir bir bileşken ile ilgili ortak bilgileri ya da öznitelikleri tanımlayan bir veri yapısıdır.

h — Onaltılık. Genellikle sistemin RAM'indeki adresler ile G/Ç bellek adreslerini belirlemek için programlamada kullanılan temel 16'lı numaralandırma sistemi. Metinde onaltılık rakamların ardından h harfi kullanılır.

Hz: Hertz.

ID: Kimlik.

IDE: Tümleşik sürücü elektroniği. Sistem kartı ile depolama aygıtları arasındaki standart arabirim.

IP: İnternet Protokolü.

IPX: İnternet paketi değişimi.

IRQ: Kesme isteği. Bir çevre birimine gönderilmek ya da bir çevre birimi tarafından alınmak üzere olan bir sinyal, işlemciye bir IRQ hattı ile taşınır. Her çevre birimi bağlantısına bir IRQ numarası atanmalıdır. İki aygıt aynı IRQ atamasını paylaşabilir, ancak iki aygıtı da aynı anda çalıştıramazsınız.

işlemci: Aritmetik ve mantıksal işlevlerin yorumlanması ve yürütülmesi süreçlerini kontrol eden, sistemin içindeki birincil bilgi işlem mikrodevresi. Bir işlemci için yazılan yazılımın, bir başka işlemcide çalıştırılabilmesi için genellikle tekrar gözden geçirilmesi gerekir. CPU işlemcinin kısaltmasıdır.

K: Kilo-; 1000.

KB: Kilobayt; 1024 bayt.

Kb: Kilobit; 1024 bit.

KBps: Kilobayt / saniye.

Kbps: Kilobit / saniye.

kg: Kilogram; 1000 gram.

kHz: Kilohertz.

KMM: Klavye/monitör/fare.

kontrol paneli: Güç düğmesi, güç göstergesi gibi gösterge ve kumandaların bulunduğu sistem bölümü.

koruma: Fiziksel sunucuların verileri depoladığı ve ek bir sürücünün eşitlik verilerini depoladığı bir tür veri yedekliliği. Ayrıca bkz. aynalama, bölüştürme ve RAID.

korumalı mod: İşletim sistemlerinin aşağıdakileri gerçekleştirmesini sağlayan bir işletim modu:

• 16 MB ile 4 GB arasında bellek adresi alanı

- Çoklu görevler
- Sürücüyü kullanarak adreslenir belleği artırmanın bir yolu olan sanal bellek

Windows 2000 ve UNIX*®* 32 bit işletim sistemleri korumalı modda çalışır. MS-DOS korumalı modda çalıştırılamaz.

KVM: Klavye/video/fare. KVM videonun görüntülendiği ve klavye ile farenin kullanıldığı sistemin seçilmesini sağlayan anahtarı ifade etmek için kullanılır.

LAN: Yerel alan ağı. Bir LAN genellikle tüm donanımların, özellikle LAN'a tahsis edilmiş kablolarla birbirine bağlı olduğu aynı bina veya bitişik bir kaç bina ile sınırlıdır.

lb: Pound.

LCD: Sıvı kristal ekran.

LED: Işık yayan diyot. İçerisinden bir akım geçtiğinde yanan elektronik bir aygıt.

Linux: Çeşitli donanım sistemleri üzerinde çalışan UNIX benzeri bir işletim sistemi. Linux ücretsiz olarak edinilebilen bir açık kaynak yazılımıdır. Ancak Linux işletim sisteminin teknik destek ve eğitim hizmetleri ile birlikte dağıtımı, Red Hat Software gibi satıcılar tarafından ücret karşılığında yapılmaktadır.

LVD: Düşük gerilim farkı.

m: Metre.

mA: Miliamper.

MAC adresi: Ortam Erişim Denetimi adresi. Sisteminizin bir ağ üzerindeki benzersiz donanım numarası.

mAh: Miliamper saat.

MB: Megabayt; 1,048,576 bayt. Ancak sürücünün kapasitesinden bahsederken, bu terim genellikle 1.000.000.000 bayt olarak yuvarlanır.

Mb: Megabit; 1,048,576 bit.

MBps: Megabayt / saniye.

Mbps: Megabit / saniye.

MBR: Ana önyükleme kaydı.

MHz: Megahertz.

mm: Milimetre.

ms: Milisaniye.

 $MS-DOS^{\circledR}$  — Microsoft Disk İsletim Sistemi.

NAS: Ağ Bağlantılı Depolama. NAS bir ağ üzerinde paylaştırılmış depolamayı gerçekleştirmek için kullanılan kavramlardan biridir. NAS sistemlerinin özel depolama gereksinimlerine hizmet edecek şekilde geliştirilmiş kendi işletim sistemleri, tümleşik donanımları ve yazılımları vardır.

NIC: Ağ arabirimi denetleyicisi. Bir ağ ile bağlantı kurulabilmesini sağlayan ve bir sisteme takılan ya da sistemle tümleşik olan bir aygıt.

NMI: Maskelenemez kesinti. Bir aygıt, donanım hataları hakkında işlemciyi uyarmak için bir NMI gönderir.

ns: Nanosaniye.

NTFS — Windows 2000 işletim sistemindeki NT Dosya Sistemi seçeneği.

NVRAM: Kalıcı rastgele erişim belleği. Sisteminizi kapattığınızda, içindeki bilgileri kaybetmeyen bellek. NVRAM tarih, saat ve sistem yapılandırma bilgilerini muhafaza etmek için kullanılır.

önbellek: Verilerin hemen alınabilmesi için verilerin ya da yönergelerin bir kopyasını tutan hızlı depolama alanı. Bir program önbellekte bulunan veriler için sabit sürücüden bir talepte bulunduğunda, disk önbellek yardımcı programı, verileri RAM'den disk sürücüde olduğundan daha hızlı alabilir.

önyükleme işlemi: Sisteminizi başlattığınızda tüm belleği temizleyen, aygıtları başlatan ve işletim sistemini yükleyen program. İşletim sisteminiz yanıt vermezse, <Ctrl><Alt><Del> tuşlarına basarak sisteminizi önyükleyebilirsiniz (buna sıcak önyükleme de denir). Aksi takdirde, sıfırlama düğmesine basarak ya da sisteminizi kapatıp tekrar açarak, sisteminizi yeniden başlatmanız gerekir.

önyüklenebilir disket: Sistem sabit sürücüden önyükleme yapamazsa, sisteminizi başlatmak için kullanılan disket.

ortam sıcaklığı: Sistemin bulunduğu bölüm ya da odanın sıcaklığı.

PCI: Yan Bileşen Bağlantısı. Yerel veriyolu uygulaması için kullanılan bir standart.

PDU: Güç dağıtım birimi. Bir raftaki sunucular ile depolama sistemlerine elektrik sağlayan farklı güç çıkışlarına sahip bir güç kaynağı.

PGA: Pin kılavuzu dizisi. İşlemci mikrodevresini çıkarmanızı sağlayan bir tür işlemci soketi.

piksel: Video ekranındaki tek bir nokta. Pikseller bir görüntü oluşturmak üzere satırlar ve sütunlar halinde düzenlenir. 640 x 480 gibi bir video çözünürlüğü, çapraz piksel sayısı ile yukarı ve aşağı piksel sayısı olarak ifade edilir.

POST: Otomatik sınama. Sisteminizi açtığınızda işletim sistemi yüklenmeden önce POST, RAM ve sürücüler gibi çeşitli sistem bileşenlerini sınar.

PS/2: Kişisel Sistem/2.

PXE: Önyükleme Öncesi Çalışma Ortamı. Bir LAN aracılığıyla sistemi önyüklemenin bir yolu (sürücü veya önyükleme disketi olmadan).

RAC: Uzaktan erişim denetleyicisi.

RAID: Bağımsız diskler yedek dizisi. Veri yedekliliği sağlama yöntemi. Bazı yaygın RAID uygulamaları arasında RAID 0, RAID 1, RAID 5, RAID 10 ve RAID 0 yer alır. Ayrıca bkz. koruma, aynalama ve bölüştürme.

RAM: Rastgele erişim belleği. Program yönergeleri ve veriler için sistemin birinci geçici depolama alanı. RAM'de depolanan tüm veriler bilgisayarınızı kapattığınızda kaybolur.

RAS: Uzaktan Erişim Hizmeti. Bu hizmet, Windows işletim sistemini kullanan kullanıcıların, bir modem aracılığıyla sistemlerine bir ağ üzerinden uzaktan erişebilmelerini sağlar.

ROM: Salt okunur bellek. Sisteminizde ROM kodunda çalışması için gerekli bazı programlar bulunur. Bir ROM mikrodevresi, sisteminizi kapattıktan sonra bile, içindeki bilgileri muhafaza eder. ROM'daki kodlara sisteminizin önyüklemesini başlatan program ile POST örnek olarak verilebilir.

ROMB: Anakart üzerinde RAID.

rpm: Dakikadaki devir sayısı.

RTC: Gerçek zamanlı saat.

salt okunur dosya: Salt okunur bir dosya düzenlemeniz ya da silmeniz yasak olan dosyadır.

SATA: Seri Gelişmiş Teknoloji Bağlantısı. Sistem kartı ile depolama aygıtları arasındaki standart arabirim.

SCSI: Küçük bilgisayar sistemi arabirimi. Standart bağlantı noktalarından daha yüksek veri aktarım hızlarına sahip bir G/Ç veriyolu arabirimi.

SDRAM: Eş zamanlı devingen rastgele erişim belleği.

seri bağlantı noktası: Genellikle sisteminize bir modem bağlamak için kullanılan G/Ç bağlantı noktası. Sisteminizdeki bir seri bağlantı noktasını 9 pinli konnektöründen tanıyabilirsiniz.

servis etiketi: Teknik destek almak için Dell'i aradığınızda, sisteminizi tanımlamak için kullanılan barkod etiketi.

sesli uyarı kodu: Sisteminizin hoparlöründen gelen uyarı sesleri biçimindeki tanı mesajı. Örneğin, önce bir uyarı, sonrasında ikinci bir uyarı ve ardından da üç uyarıdan oluşan bir kod, 1-1-3 uyarı kodudur.

sistem belleği: Bkz. RAM.

sistem disketi: Bkz. önyüklenebilir disket.

sistem kartı: Ana devre kartı olarak, sistem kartı genellikle işlemci, RAM, çevre birimi denetleyicileri ve çeşitli ROM mikrodevreleri gibi sisteminizin ayrılmaz bileşenlerinin büyük bir bölümünü barındırır.

Sistem Kurulumu programı: Parola koruması gibi özellikleri ayarlayarak, sisteminizin donanımını ve işleyişini özelleştirmenizi sağlayan BIOS tabanlı bir program. Sistem Kurulumu programı NVRAM'de yüklü olduğu için, siz değiştirene kadar tüm ayarlar etkin kalır.

sistem yapılandırma bilgileri: Bir sisteme hangi donanımların takılı olduğunu ve çalışması için sistemin nasıl yapılandırılması gerektiğini söyleyen bellekte yüklü olan veriler.

SMART: Kendi Kendini İzleme Analizi ve Raporlama Teknolojisi. Sürücülerin hataları ve arızaları önce sistem BIOS'una rapor edip, ardından da ekranda bir hata mesajı görüntülemesini sağlar.

SMP: Simetrik çok işlemcilik. Yüksek bant genişliği bağlantısı ile birbirine bağlı ve bir işletim sistemi (her işlemcinin G/Ç aygıtlarına eşit erişim hakkı olduğu) tarafından yönetilen iki ya da daha fazla işlemciye sahip bir sistemi tanımlamak için kullanılır.

#### sn: Saniye.

SNMP: Basit Ağ Yönetim Protokolü. Bir ağ yöneticisinin uzaktan iş istasyonlarını izlemesine ve yönetmesini sağlayan standart bir arabirim.

sonlandırma: Kabloda yansımalar ve sahte sinyaller olmasını önlemek için bazı aygıtların (bir SCSI kablosunun her iki ucundaki son aygıt gibi) sonlandırılması gerekir. Bu gibi aygıtlar dizi halinde bağlandığında, aygıtlardaki atlama teli veya anahtar ayarlarını ya da aygıtların yapılandırma yazılımındaki ayarları değiştirerek, bu aygıtlardaki sonlandırma özelliğini etkinleştirmeniz ya da devre dışı bırakmanız gerekir.

standart bellek: RAM'in ilk 640 KB'ı. Standart bellek tüm sistemlerde bulunur. Özel olarak tasarlanmamışlarsa, standart bellekte sadece MS-DOS® programları çalışır.

SVGA: Süper video grafik dizisi. VGA ve SVGA önceki standartlara kıyasla daha fazla çözünürlüğe ve renkli görüntüleme kapasitesine sahip video adaptörleri için video standartlarıdır.

system.ini dosyası: Windows işletim sistemine ait bir başlangıç dosyası. Windows işletim sistemini başlattığınızda, Windows işletim ortamı için çeşitli seçenekleri belirlemek için Windows, system.ini dosyasına başvurur. Diğer şeylerin yanı sıra, sistem.ini dosyası Windows için hangi video, fare ve klavye sürücülerinin yüklü olduğunu kaydeder.

tanılama araçları: Sisteminiz için kapsamlı bir sınama seti.

TCP/IP: İletim Kontrol Protokolü/İnternet Protokolü.

tümleşik aynalama: İki sürücünün aynı anda fiziksel olarak aynalanmasını sağlar. Tümleşik aynalama işlevi sistem donanımı tarafından sağlanır. Ayrıca bkz. aynalama.

tuş kombinasyonu: Aynı anda birden fazla tuşa basmanızı gerektiren bir komut (örneğin <Ctrl><Alt><Del>).

UNIX: Universal Internet Exchange. Linux'un öncüsü olan UNIX, C programlama dilinde yazılmış bir işletim sistemidir.

UPS: Kesintisiz güç kaynağı. Bir elektrik kesintisi durumunda sisteminize otomatik olarak güç sağlayan, pille çalışan bir birim.

USB: Evrensel Seri Veriyolu. Bir USB konnektörü fareler ve klavyeler gibi USB uyumlu aygıtlar için tek bir bağlantı noktası sağlar. USB aygıtları sistem çalışırken takılabilir ya da çıkarılabilir.

UTP: Koruyucusuz dolanmış çift. Sistemleri bir şirket ya da evde bir telefon hattına bağlamak için kullanılan bir tür kablo.

uygulama: Belirli bir görev ya da bir dizi görevi gerçekleştirmenize yardımcı olmak için tasarlanan yazılım. Uygulamalar işletim sisteminden çalıştırılır.

V: Volt.

VAC: Volt alternatif akım.

varlık etiketi: Güvenlik ya da izleme amaçları için genellikle bir yönetici tarafından bir sisteme atanan bağımsız bir kod.

VDC: Volt doğru akım.

veriyolu: Bir sistemin bileşenleri arasındaki bilgi yolu. Sisteminizde, işlemcinin sisteme bağlı olan çevre birimleri denetleyicileri ile iletişim kurmasına olanak sağlayan bir genişletme veriyolu bulunur. Sisteminizde bir adres veriyolu ile işlemci ve RAM arasındaki iletişim için bir veriyolu da bulunur.

VGA: Video grafik dizisi. VGA ve SVGA önceki standartlara kıyasla daha fazla çözünürlüğe ve renkli görüntüleme kapasitesine sahip video adaptörleri için video standartlarıdır.

video adaptörü: Sisteminizin video kapasitesini sağlayan (monitör ile birlikte) mantıksal devre. Bir video adaptörü sistem kartına tümleştirilebilir ya da genişletme yuvasına takılan bir genişletme kartı olabilir.

video belleği: Sisteminizdeki RAM'e ek olarak, çoğu VGA ve SVGA video adaptöründe bellek mikrodevreleri bulunur. Yüklü video belleği miktarı öncelikli olarak bir programın görüntüleyebileceği renk sayısını etkiler (uygun video sürücüleri ve monitör özellikleri ile birlikte).

video çözünürlüğü: Video çözünürlüğü (800 x 600 gibi), çapraz piksel sayısı ile yukarı ve aşağı piksel sayısı olarak ifade edilir. Bir programı belirli bir grafik çözünürlükte görüntülemek için, uygun video sürücülerini yüklemeniz ve monitörünüzün de o çözünürlüğü desteklemesi gerekir.

video sürücüsü: Grafik modu uygulama programları ile işletim sistemlerinin görüntüleri istenen sayıda renk ve seçilen çözünürlükte ekrana getirmesini sağlayan bir program. Video sürücüleri ile sistemde takılı olan video adaptörünün eşleşmesi gerekebilir.

W: Watt.

WH: Watt saat.

win.ini dosyası: Windows işletim sistemine ait bir başlangıç dosyası. Windows işletim sistemini başlattığınızda, Windows işletim ortamı için çeşitli seçenekleri belirlemek için Windows, win.ini dosyasına başvurur. win.ini dosyasında, sürücüde yüklü olan Windows uygulama programları için isteğe bağlı ayarları içeren bölümler bulunur.

Windows 2000: MS-DOS gerektirmeyen ve gelişmiş sistem performansı, daha fazla kullanım kolaylığı, gelişmiş çalışma grubu işlevselliği ve basitleştirilmiş dosya yönetimi ile gezinme özellikleri sunan, entegre ve kapsamlı Microsoft Windows işletim sistemi.

Windows Powered: NAS sistemlerinde kullanılmak üzere tasarlanmış bir Windows işletim sistemi. NAS sistemlerinde, Windows Powered işletim sistemi ağ istemcileri için dosya hizmetine tahsis edilir.

Windows Server 2003: XML Web hizmetleri kullanılarak, yazılım tümleştirme olanağı sağlayan Microsoft yazılım teknolojileri. XML Web hizmetleri XML dilinde yazılan küçük ve yeniden kullanılabilir uygulamalardır. Başka şekilde birbiri ile bağlantı halinde olmayacak kaynaklar arasında veri iletişimi kurulmasını sağlar.

XML: Genişletilebilir İşaretleme Dili. XML ortak bilgi biçimleri yaratmanın ve bu biçim ile verileri World Wide Web, intranetler ve başka yerlerde paylaşmanın bir yoludur.

yardımcı işlemci: Belirli işlemci görevlerinde sistemin işlemcisini rahatlatan mikrodevre. Örneğin, bir matematik yardımcı işlemcisi, sayısal işlemleri ele alır.

yardımcı program: Örneğin bellek, disk sürücüleri ya da yazıcılar gibi sistem kaynaklarını yönetmek için kullanılan bir program.

yayılma : (Yayılma ya da bağlanma) disk birimleri birden fazla diskteki tahsis edilmemiş alanları tek bir mantıksal birim içinde bir araya getirir ve bu da tüm alanın ve birden fazla disk bulunan bir sistemdeki tüm sürücülerin daha etkili bir şekilde kullanılmasını sağlar.

yedek pil: Sistem kapalıyken, belleğin özel bir bölümünde sistem yapılandırması, tarih ve saat bilgilerini tutan bir pil.

yedekleme: Bir programın ya da veri dosyasının kopyası. Önlem olarak, düzenli olarak sisteminizin sürücüsünü yedekleyin. Sisteminizin yapılandırmasında bir değişiklik yapmadan önce, işletim sisteminizdeki önemli başlangıç dosyalarını yedekleyin.

yerel veriyolu: Yerel veriyolu genişleme kapasitesine sahip bir sistemde, belirli çevre birimi aygıtları (video adaptörü devresi gibi), geleneksel bir genişletme veriyolunda olduğundan daha hızlı çalışacak şekilde tasarlanabilir. Ayrıca bkz. veriyolu.

yer-uydu bağlantı noktası: Bir ağ hub'ı ya da anahtarı üzerinde bulunan ve bir çapraz bağlantı kablosu olmadan diğer hub ya da anahtarlara bağlanmak için kullanılan bağlantı noktası.

ZIF: Sıfır giriş kuvveti.

# <span id="page-63-0"></span>Dizin

### A

alarmlar[, 18](#page-18-4)

#### D

Dell iletişim kurma[, 54](#page-54-2) Dell'le iletişim kurma[, 54](#page-54-3) Depolama[, 25](#page-25-3) destek Dell'le iletişim kurma[, 54](#page-54-2)

#### G

garanti[, 7](#page-7-3) gerekli araçlar[, 27](#page-27-5) güç kaynağı özellikler[, 17](#page-17-5) güç kaynakları sorun giderme[, 47](#page-47-2) güvenlik[, 43](#page-43-5)

### H

hasarlı sistemler sorun giderme[, 46](#page-46-2)

#### I

ısıl eşikler[, 17](#page-17-4)

#### K

kablolama birleştirilmiş mod[, 20](#page-20-2) bölünmüş mod[, 20](#page-20-2) kasa yönetme[, 25](#page-25-4) kasa modu birleştirilmiş[, 20](#page-20-3) bölünmüş[, 20](#page-20-3) değiştirme[, 24](#page-24-1) kablolama[, 20](#page-20-3) kasa yönetim modülü[, 12](#page-12-3) bölme kapağı[, 36](#page-36-4) çıkarma[, 34](#page-34-3) takma[, 35](#page-35-2) Kasan[, 20](#page-20-4)

#### M

merkez hattı kafes[, 40](#page-40-3) takma ve değiştirme[, 40](#page-40-4)

### O

ön çerçeve çıkarma ve yeniden takma[, 27](#page-27-6) ön panel göstergeleri LED göstergeler[, 10](#page-10-3)

### R

rafa monteli sistemler takma[, 20](#page-20-4)

### S

sabit sürücüler çıkarma ve yeniden takma[, 29](#page-29-2) takma ve çıkarma[, 30](#page-30-1) sistem soğutması sorun giderme[, 48](#page-48-2) soğutma pervanesi özellikler[, 17](#page-17-5) sorun giderme[, 48](#page-48-3) sorun giderme[, 43](#page-43-5) ıslak sistem[, 46](#page-46-3) başlangıç yordamı[, 43](#page-43-6) güç kaynakları[, 47](#page-47-2) harici bağlantılar[, 45](#page-45-2) hasarlı sistem[, 46](#page-46-2) sabit sürücü[, 49](#page-49-2) sistem soğutması[, 48](#page-48-2) soğutma pervanesi[, 48](#page-48-3)

### T

telefon numaraları[, 54](#page-54-3)

#### U

ürün bilgisi indirme[, 25](#page-25-5)